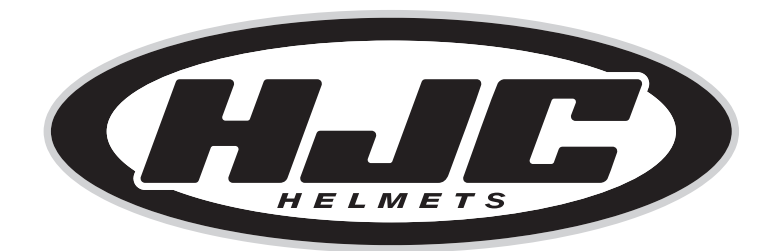

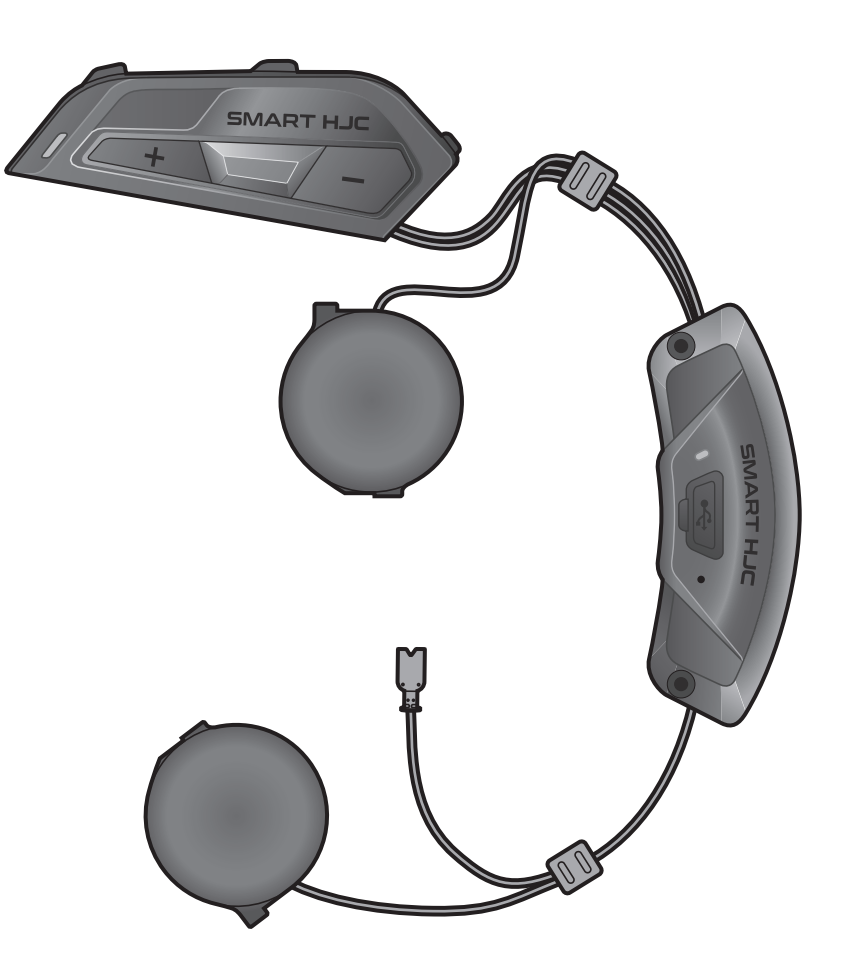

# SMART HJC 11B

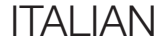

# GUIDA DELL'UTENTE

Versione 1.0.0

2<sup>nd</sup> GEN BASIC MOTORCYCLE BLUETOOTH<sup>®</sup> COMMUNICATION SYSTEM FOR HJC HELMETS

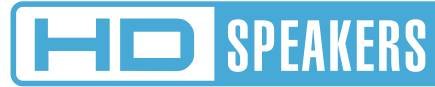

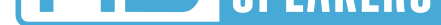

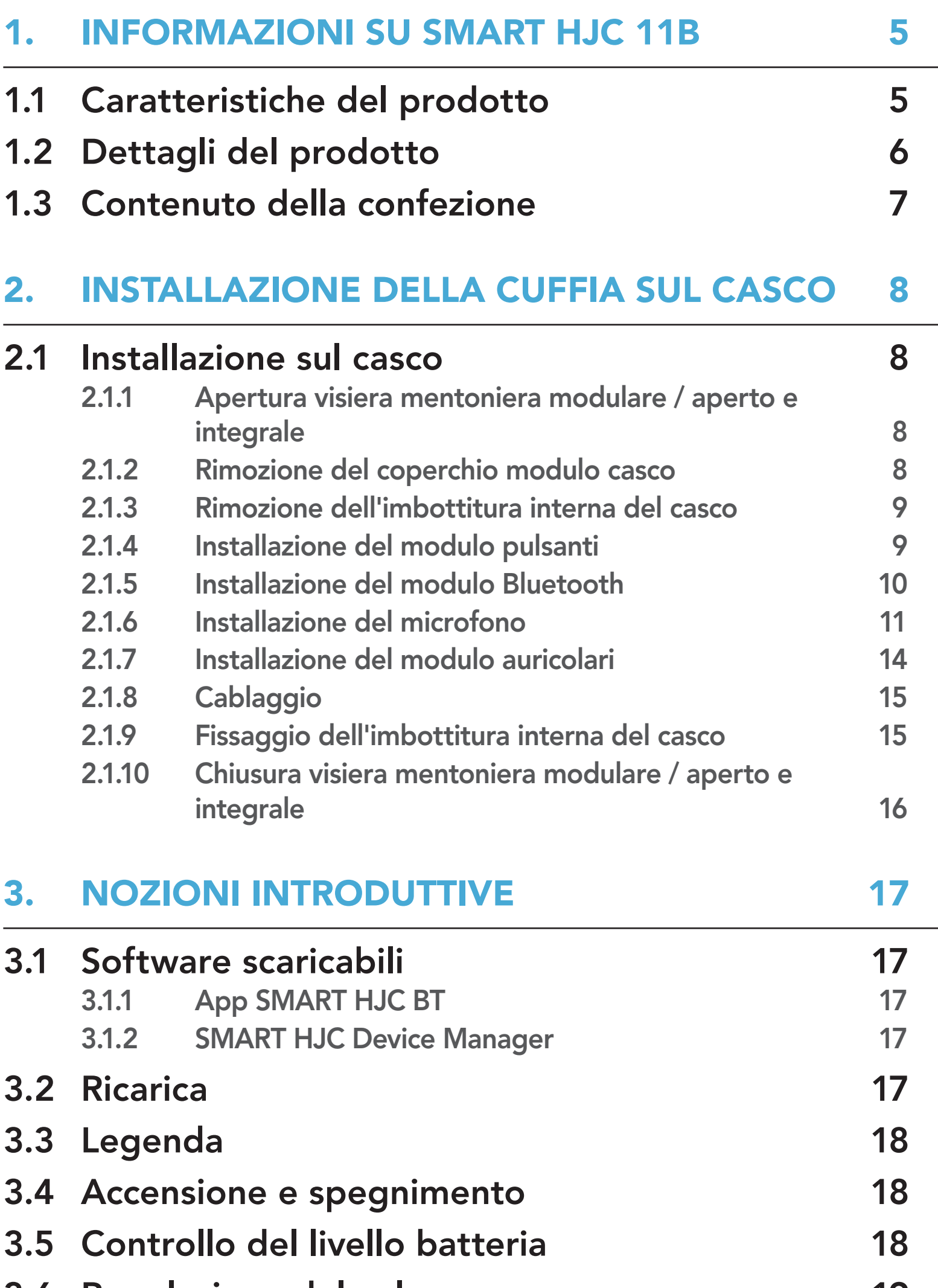

#### 3.6 [Regolazione del volume](#page-18-0) 19

### 4. [ACCOPPIAMENTO DELLA CUFFIA CON](#page-19-0)  [ALTRI DISPOSITIVI BLUETOOTH](#page-19-0) 20

### 4.1 [Accoppiamento telefono](#page-19-0) 20

- 4.1.1 [Accoppiamento iniziale di SMART HJC 11B 20](#page-19-0)
- 4.1.2 [Accoppiamento con SMART HJC 11B spenta 21](#page-20-0)
- 4.1.3 [Accoppiamento con SMART HJC 11B accesa 22](#page-21-0)
- 

# SOMMARIO

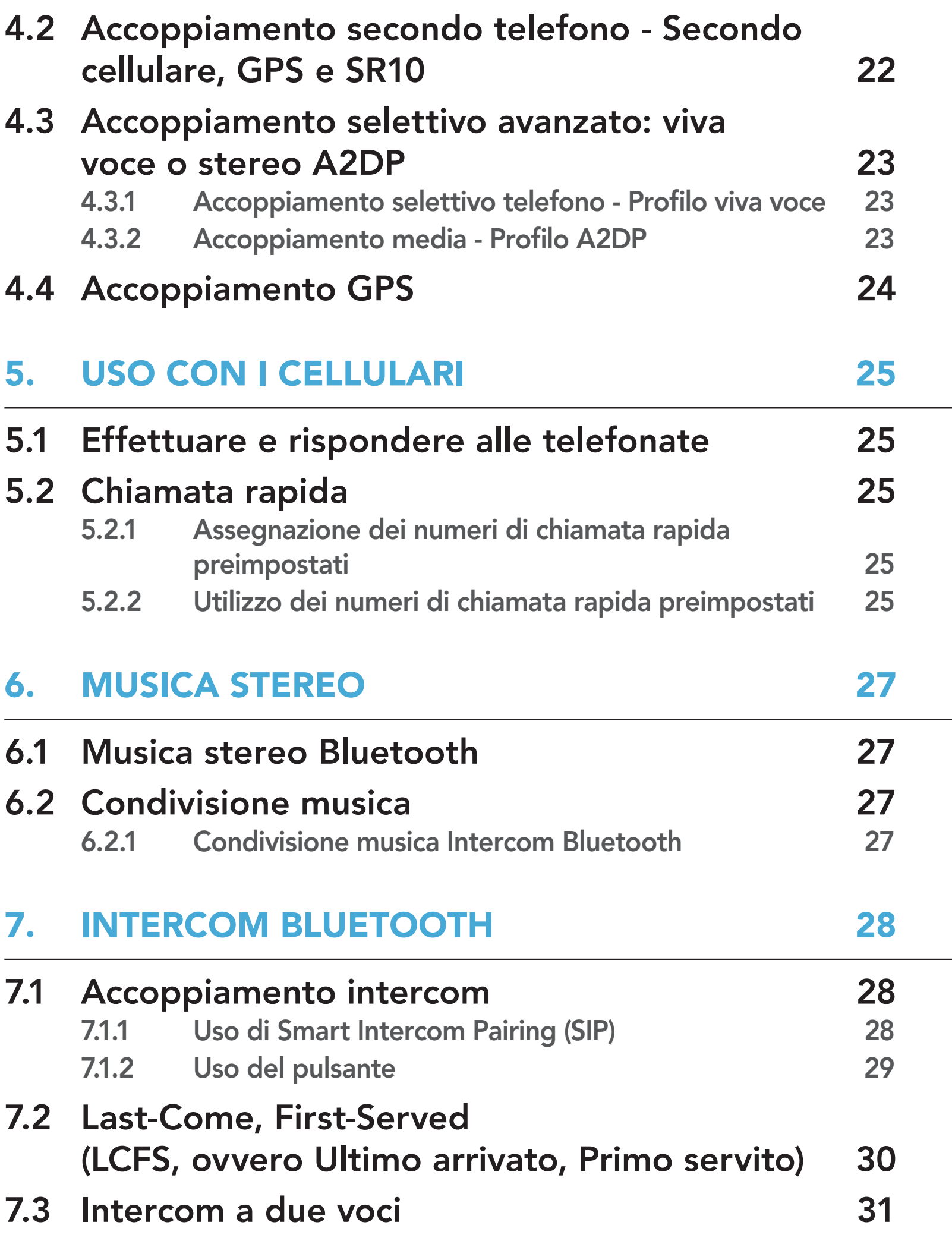

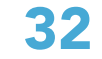

# 8.1 [Accoppiamento intercom universale](#page-31-0) 32 8.2 [Universal Intercom a due voci](#page-31-0) 32

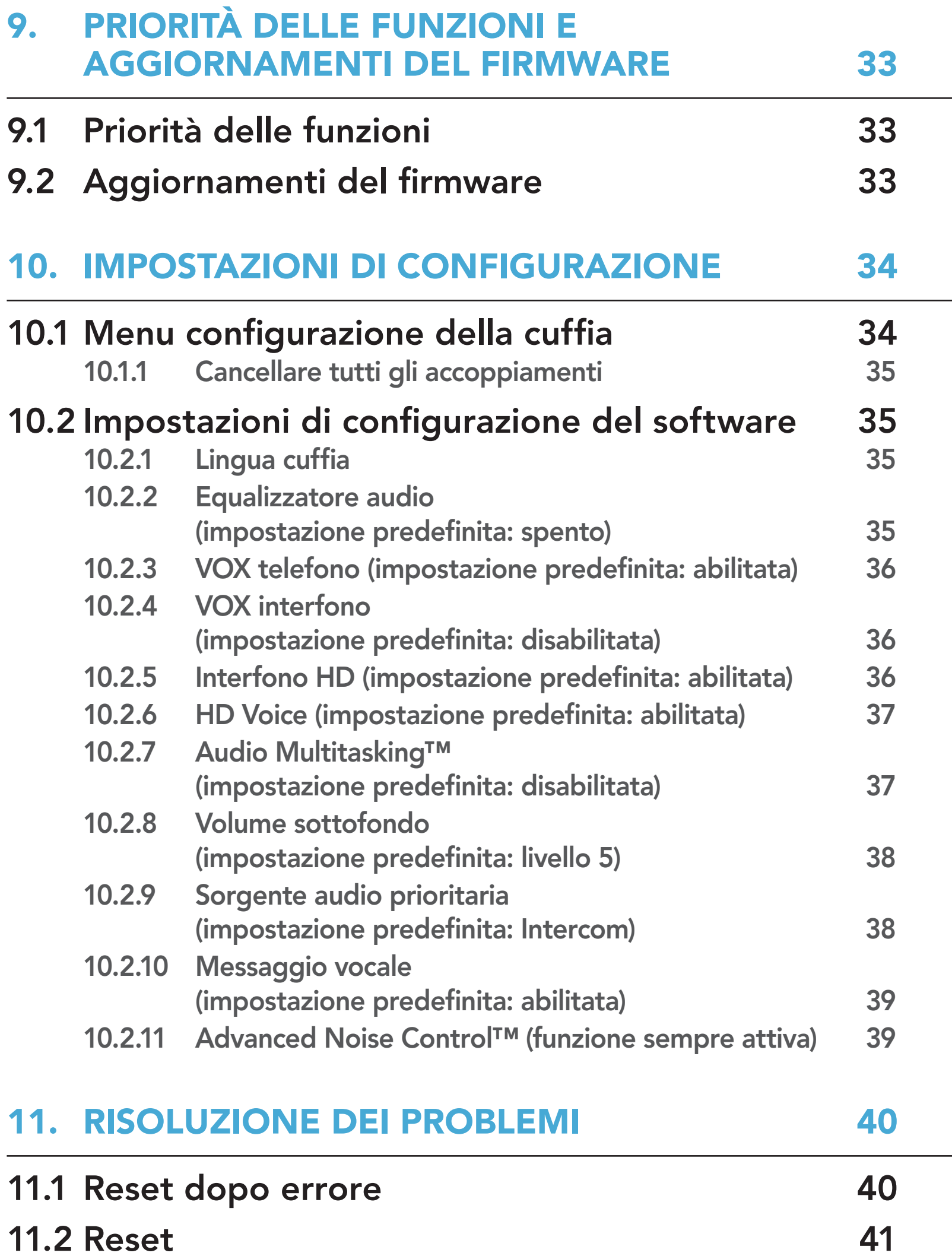

# <span id="page-4-0"></span>1. INFORMAZIONI SU SMART HJC 11B

# 1.1 Caratteristiche del prodotto

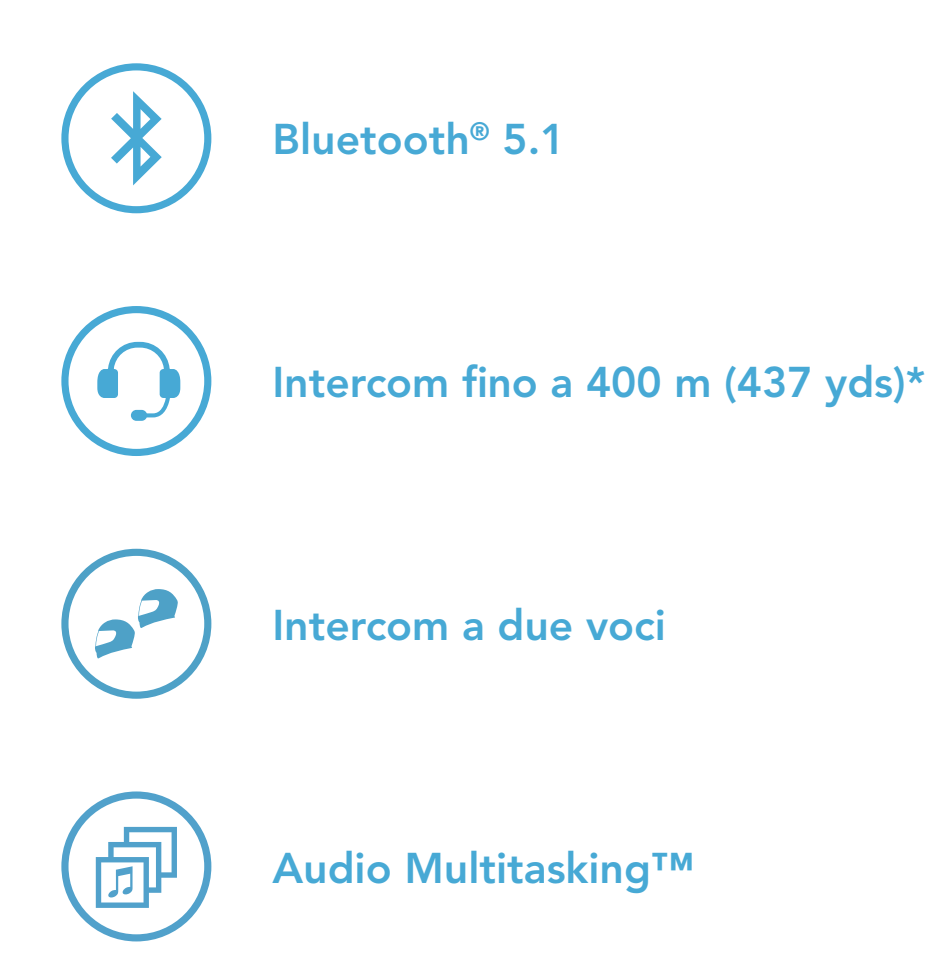

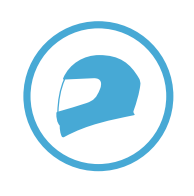

Adattabilità in base al casco

\* in spazi aperti

# <span id="page-5-0"></span>1.2 Dettagli del prodotto

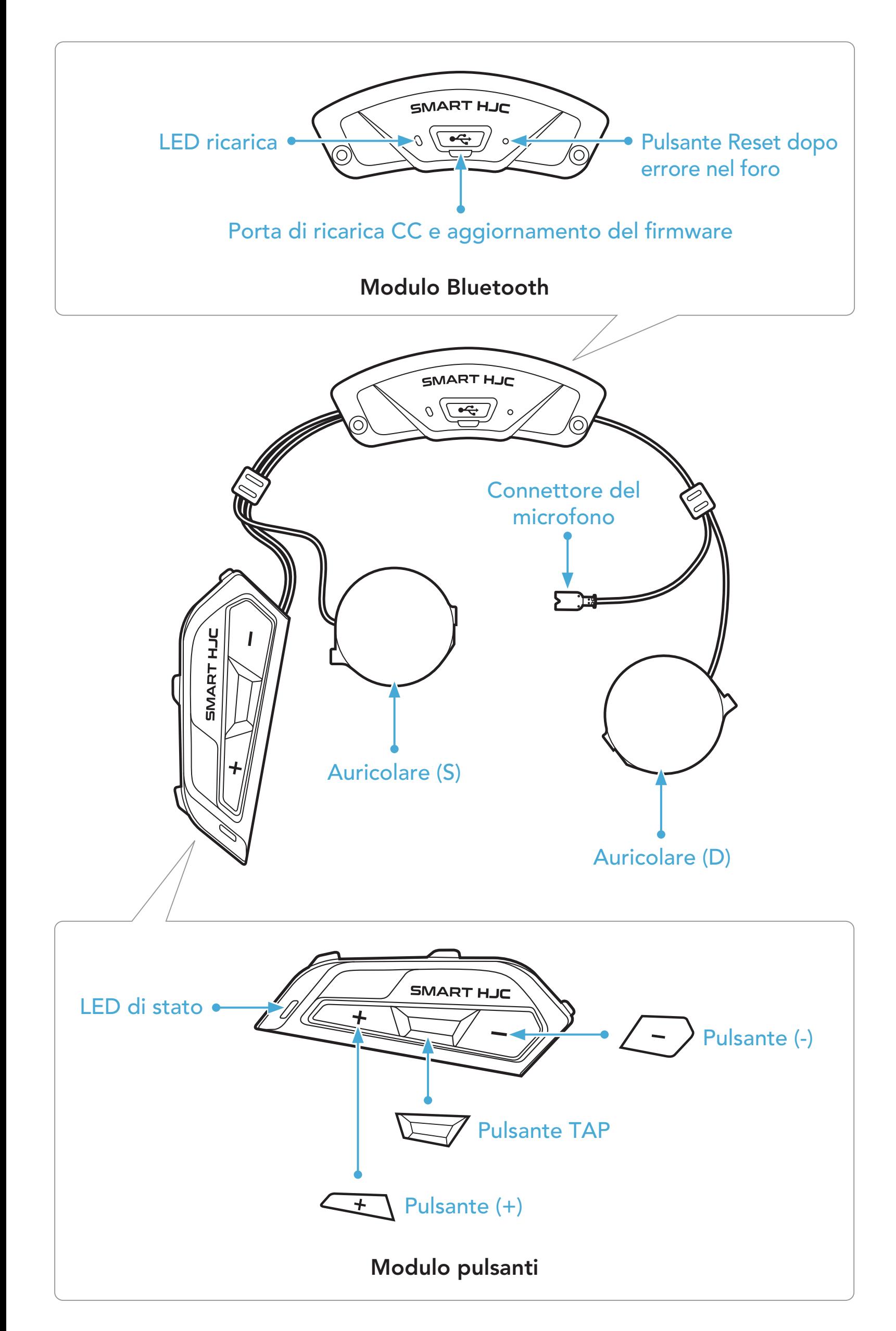

<span id="page-6-0"></span>1 INFORMAZIONI SU SMART HJC 11B

### 1.3 Contenuto della confezione

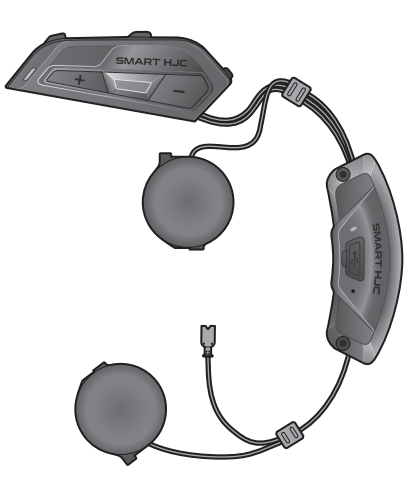

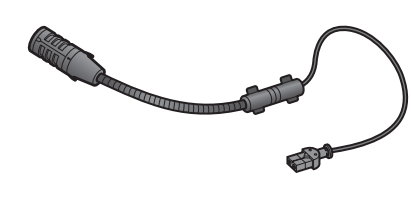

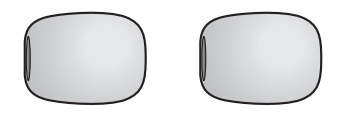

SMART HJC 11B

Adesivo a strappo per microfono con filo

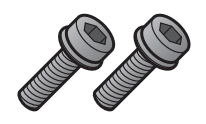

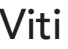

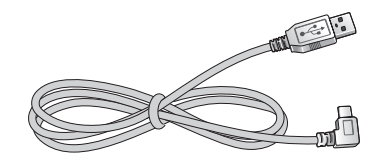

Microfono con asticella con filo per casco modulare/aperto

Coprimicrofono in spugna per Microfono con asticella con filo

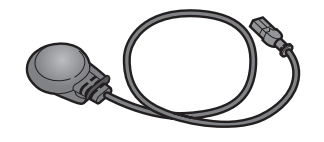

Microfono con filo per casco integrale

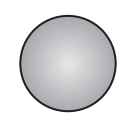

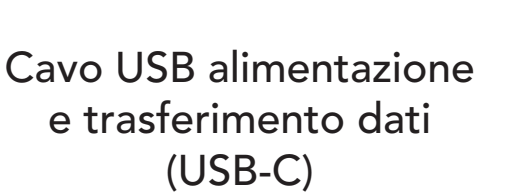

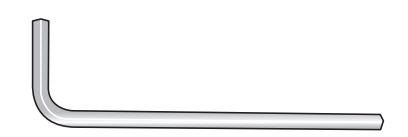

Chiave a brugola

I caschi HJC combatibili con SMART HJC 11B sono disponibili su www.smarthjc.com

# <span id="page-7-0"></span>2. INSTALLAZIONE DELLA CUFFIA SUL CASCO

### 2.1 Installazione sul casco

Seguire questa procedura per un'installazione sicura della cuffia su casco modulare, casco aperto o casco integrale.

### 2.1.1 Apertura visiera mentoniera modulare / aperto e integrale

1. Sollevare completamente la mentoniera del casco modulare o la visiera parabrezza del casco aperto.

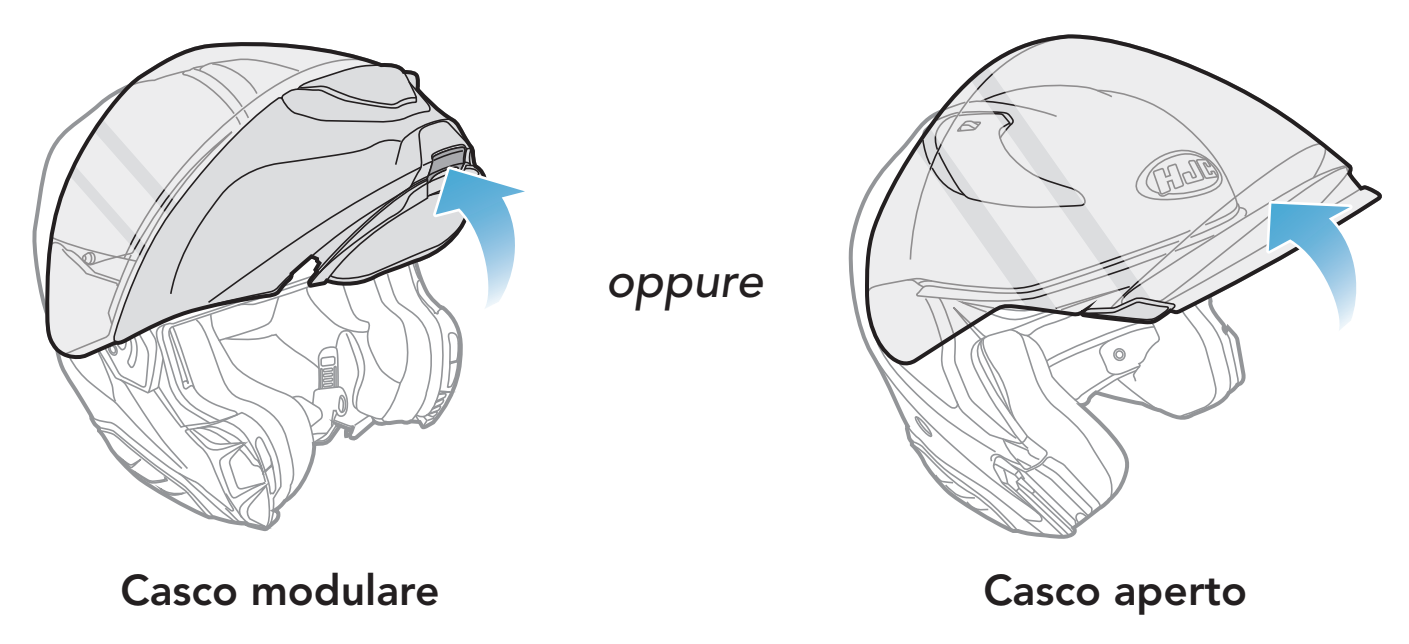

### 2.1.2 Rimozione del coperchio modulo casco

1. Premendo la linguetta del coperchio sul lato sinistro, rimuoverlo spingendolo in diagonale.

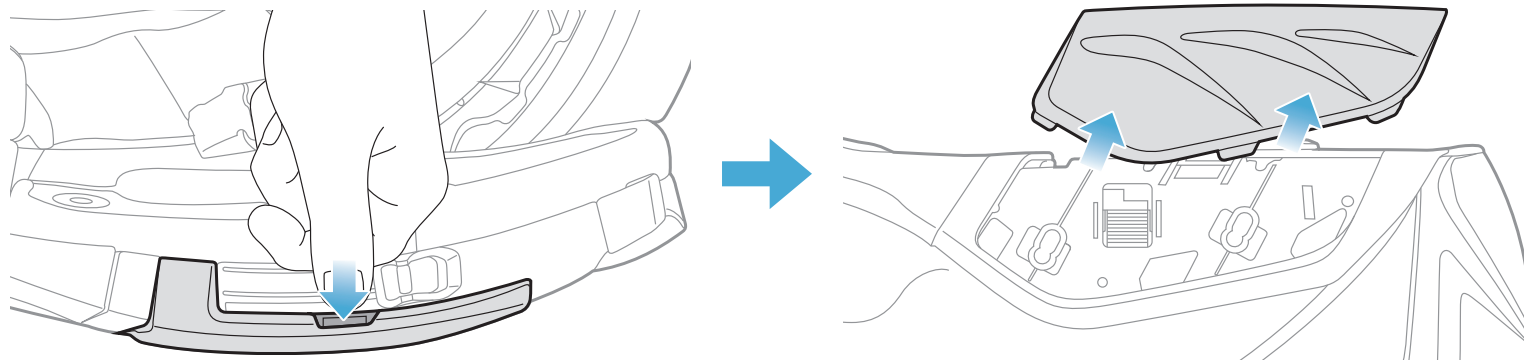

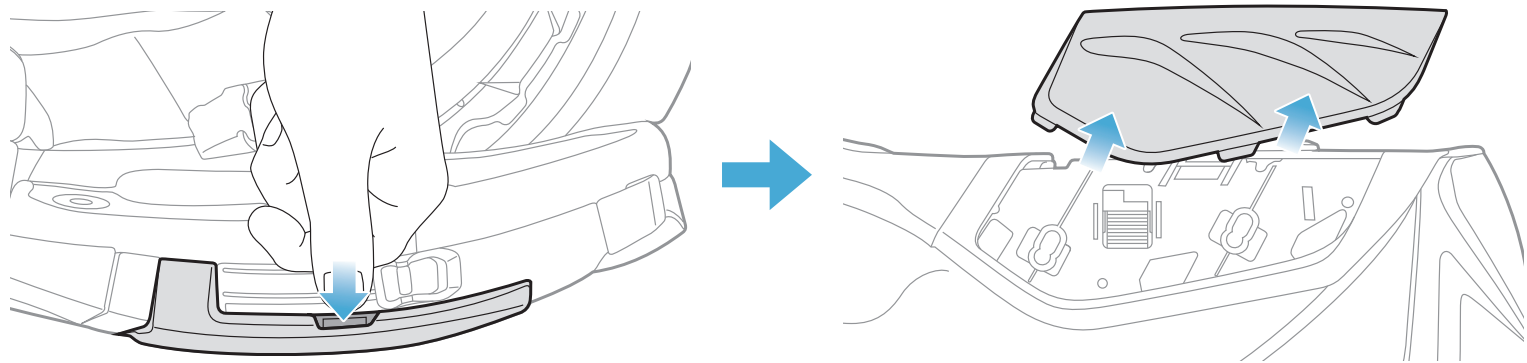

<span id="page-8-0"></span>2. Allentare le due viti corte del coperchio posteriore del casco utilizzando la chiave a brugola in dotazione, quindi rimuovere il coperchio.

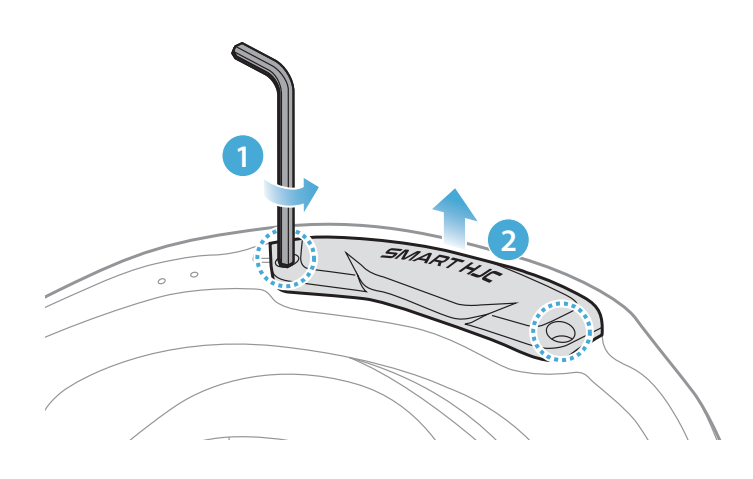

### 2.1.3 Rimozione dell'imbottitura interna del casco

1. Sbottonare i guanciali e rimuoverli dal casco.

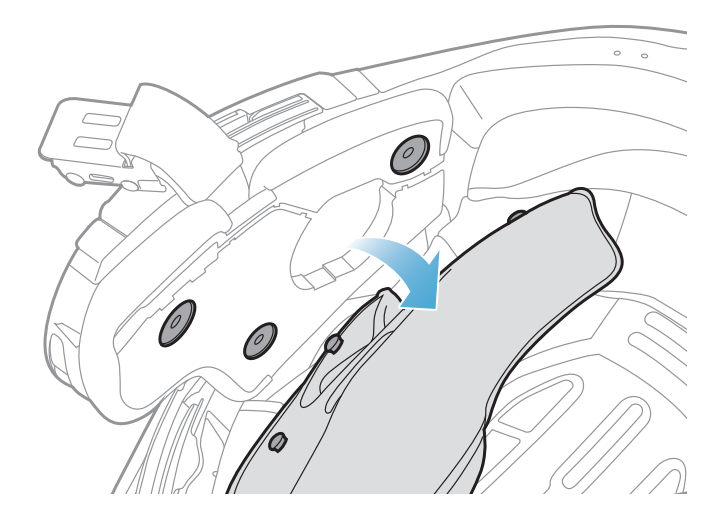

### Nota: far passare il filo del modulo pulsanti nella scanalatura corrispondente come mostrato nell'immagine.

SMART HJC 11B 2<sup>nd</sup> Gen Basic Motorcycle Bluetooth® Communication System for HJC Helmets | 9

### 2.1.4 Installazione del modulo pulsanti

1. Assicurarsi che il lato scanalato del modulo pulsanti combaci con le scanalature corrispondenti. Successivamente, far scorrere il modulo pulsanti nell'apposita sede fino a sentire un clic.

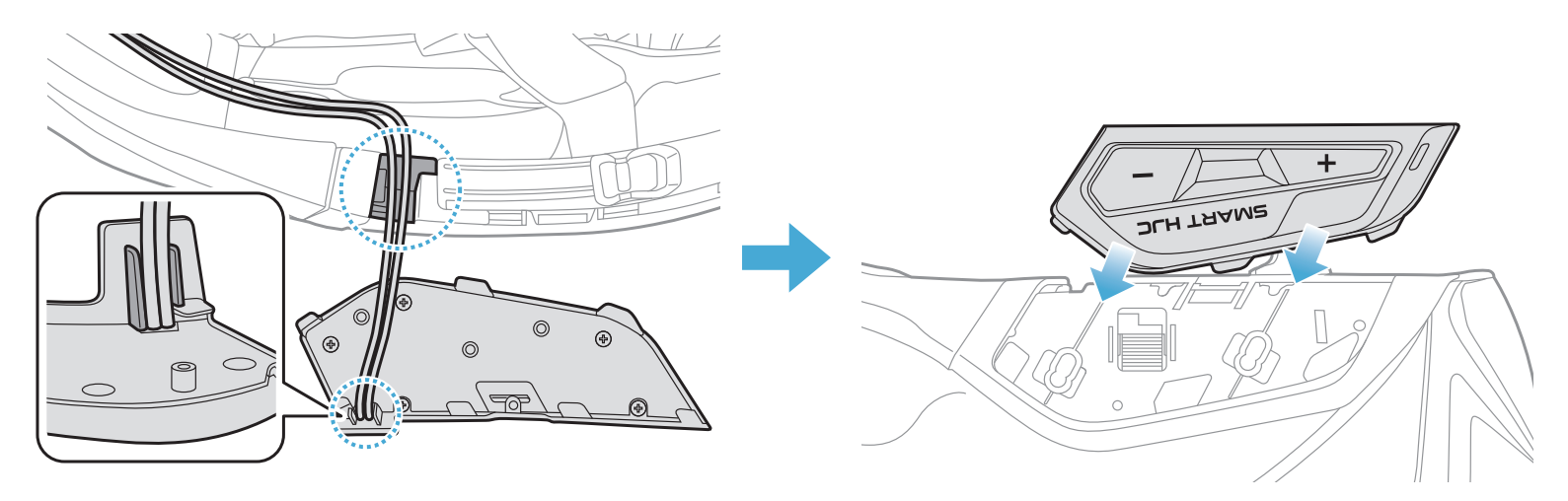

### <span id="page-9-0"></span>2.1.5 Installazione del modulo Bluetooth

Nota: assicurarsi che il rivestimento in gomma del casco non resti impigliato tra il modulo Bluetooth e il suo alloggiamento.

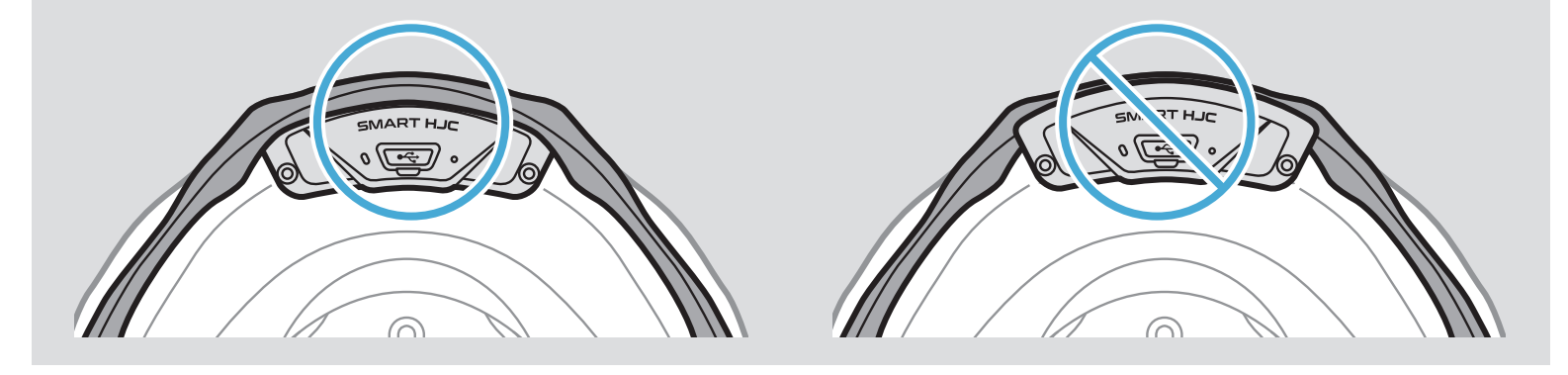

1. Rivolgendo la porta USB del modulo Bluetooth verso la parte posteriore del casco, sollevare il rivestimento in gomma e inserire il modulo Bluetooth nell'alloggiamento.

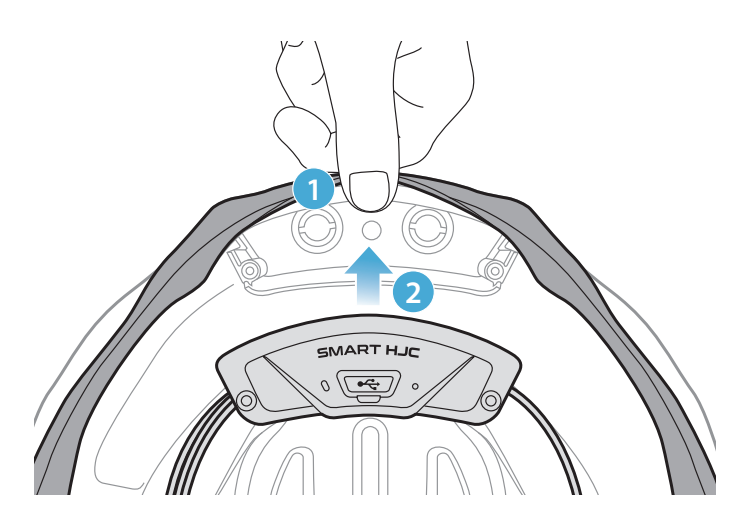

2. Per sistemare il filo del modulo Bluetooth, sollevare il rivestimento in gomma e far passare il filo nella scanalatura come mostrato nell'immagine.

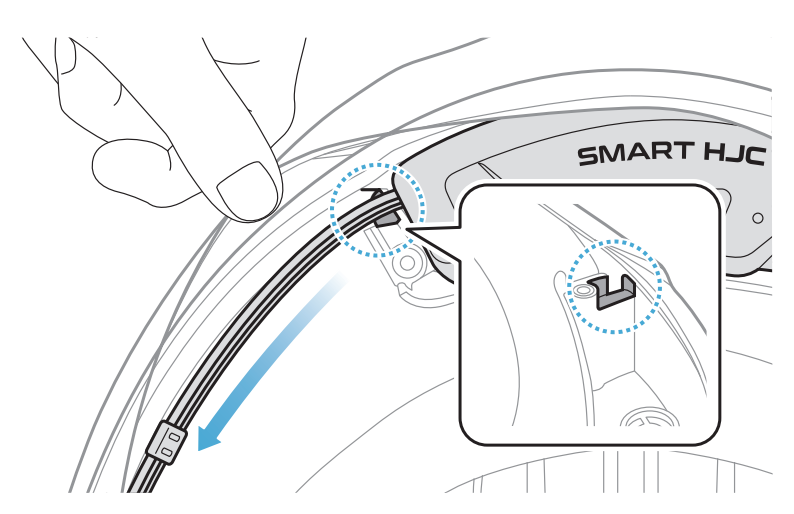

<span id="page-10-0"></span>3. Posizionare la porzione di filo restante nella fessura al di sotto del rivestimento in gomma del casco.

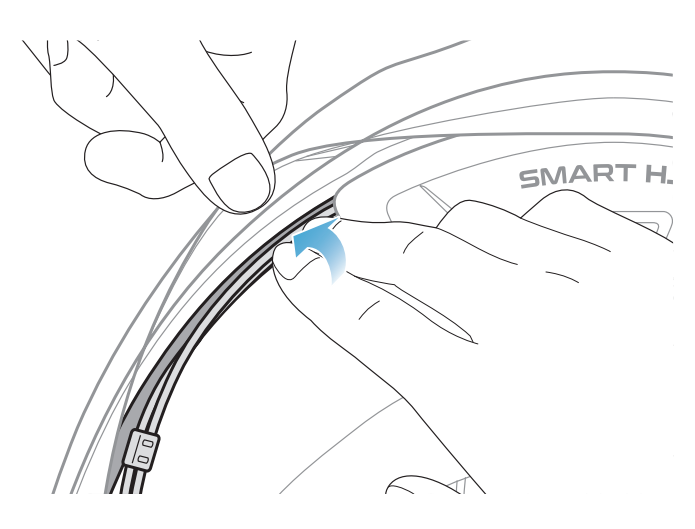

4. Stringere le due viti lunghe finché il modulo Bluetooth non è saldamente fissato al casco.

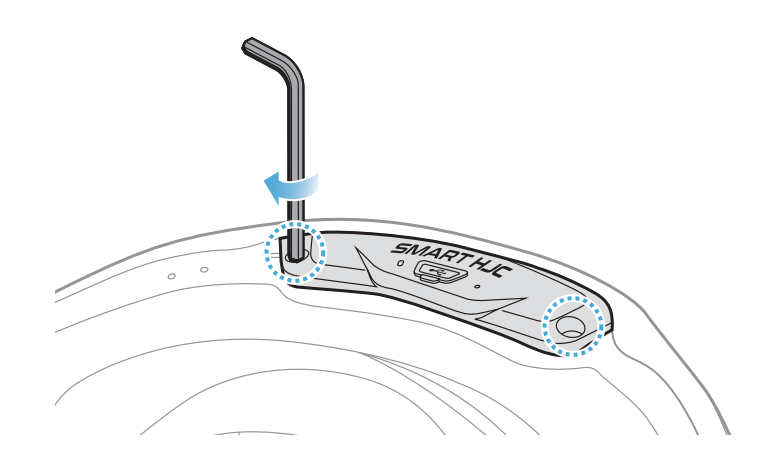

### 2.1.6 Installazione del microfono

- Installazione del microfono su modulare o aperto
- 1. Inserire prima il gancio lungo del microfono con asticella con filo all'interno della scanalatura nell'EPS del casco, poi inserire il gancio corto.

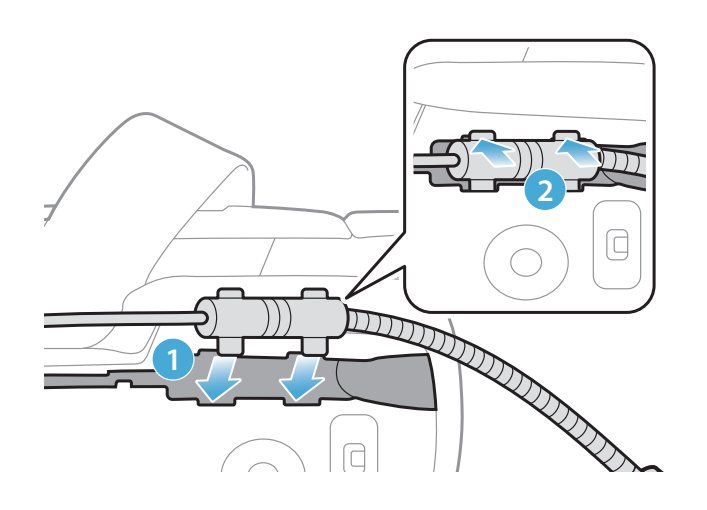

2. Collocare il filo del microfono nella scanalatura e posizionare la porzione restante del filo del microfono nell'alloggiamento per auricolari per installare l'unità auricolare.

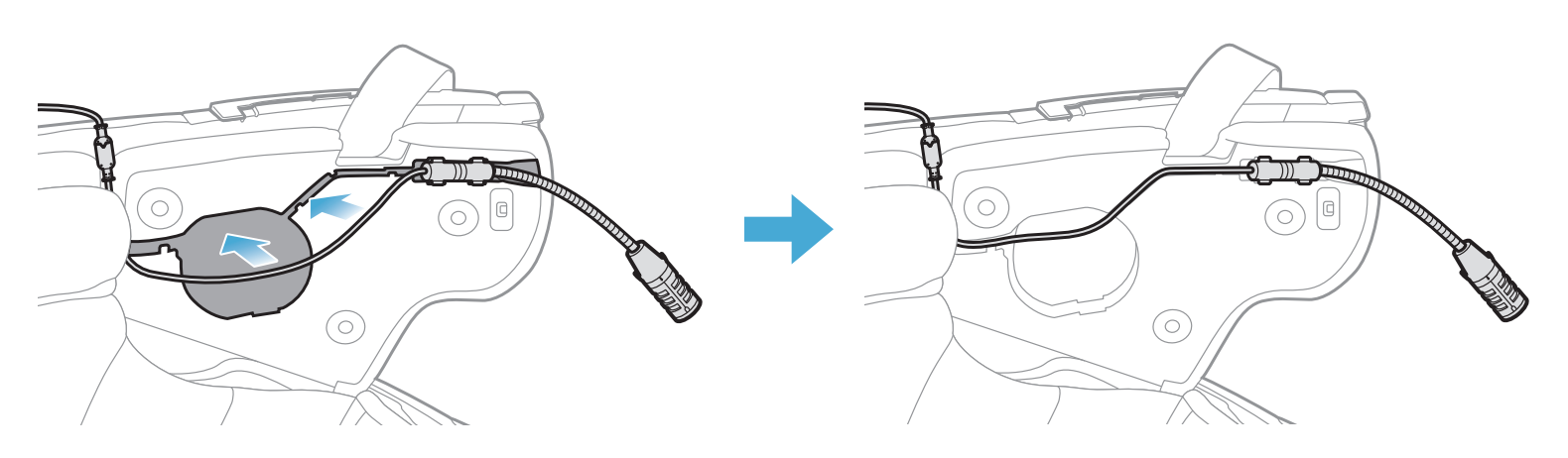

3. Allineare le frecce poste sul filo del microfono e inserirlo nel connettore per microfono.

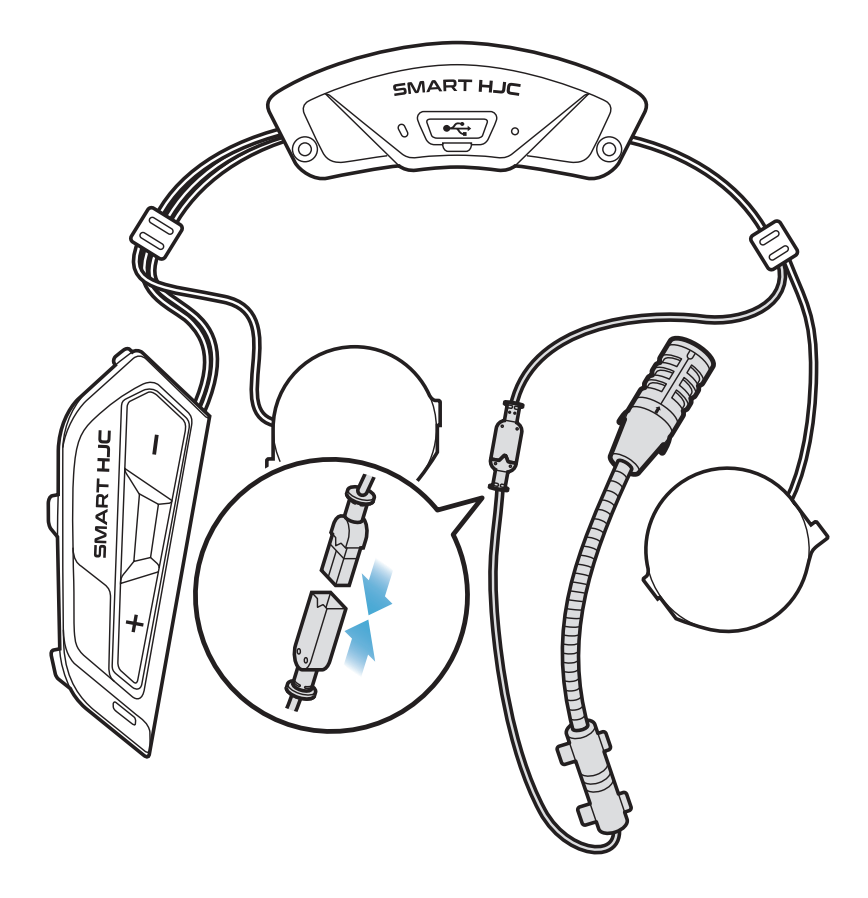

- Installazione del microfono su integrale
- 1. Rimuovere la pellicola protettiva della superficie adesiva dell'adesivo a strappo per il microfono e fissarlo all'interno della mentoniera del casco.

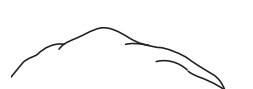

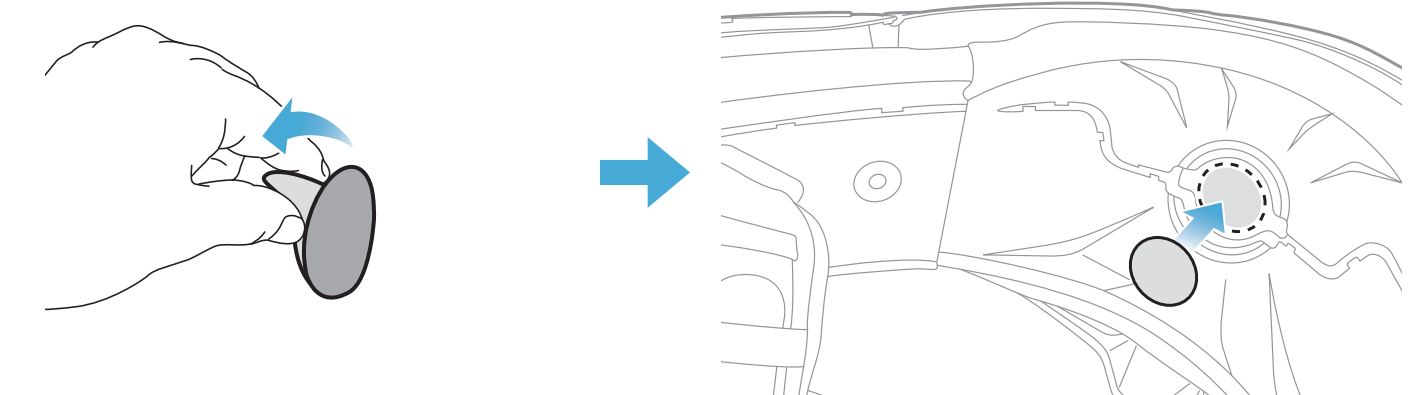

- 2 INSTALLAZIONE DELLA CUFFIA SUL CASCO
- 2. Fissare il microfono con filo all'adesivo a strappo.

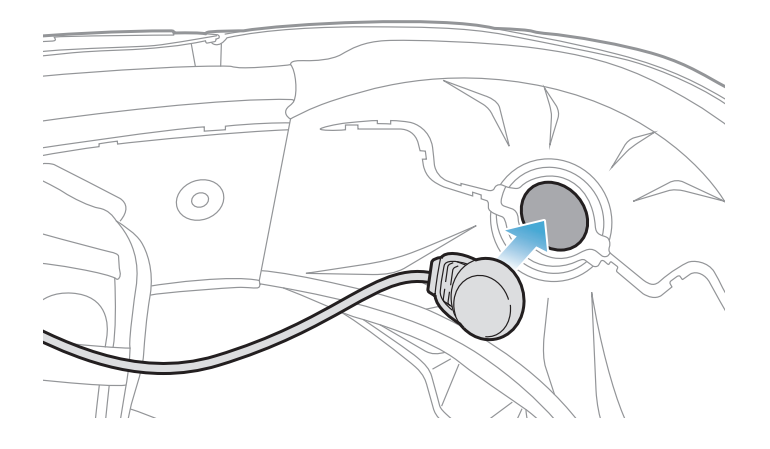

3. Collocare il cavo del microfono nella scanalatura e posizionare la porzione restante del filo del microfono nell'alloggiamento per auricolari per installare l'unità auricolare come mostrato nell'immagine.

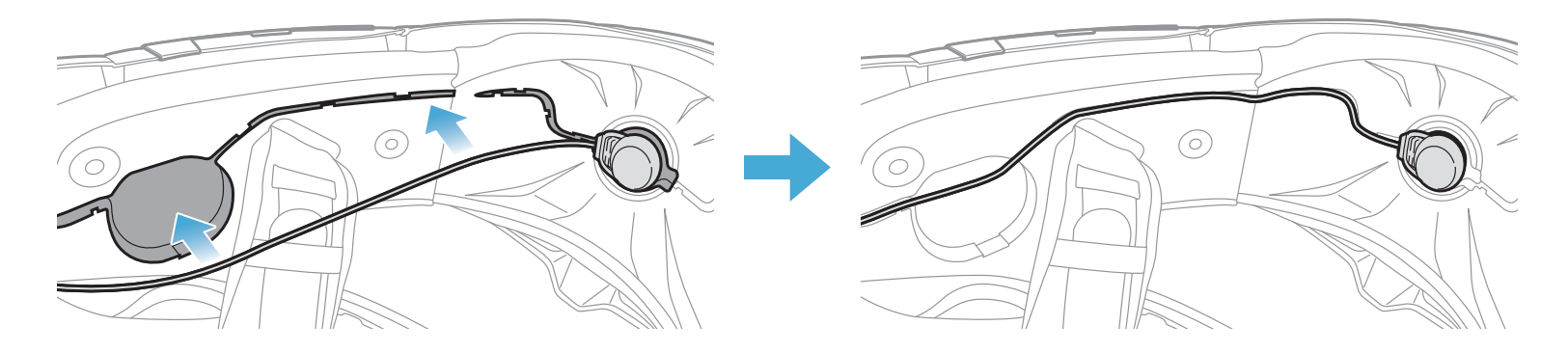

4. Allineare le frecce poste sul filo del microfono e inserirlo nel connettore per microfono.

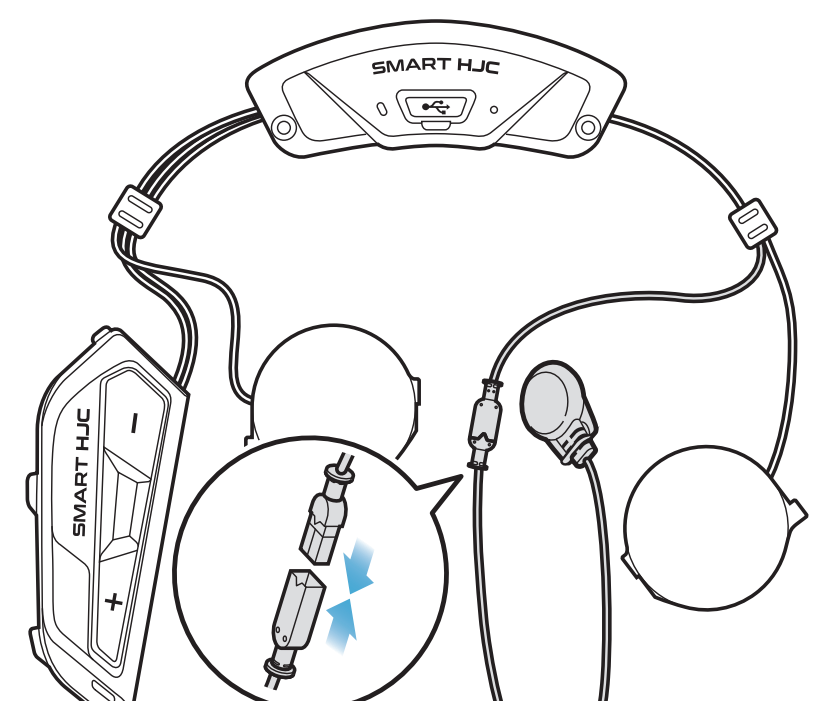

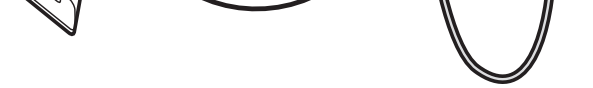

### <span id="page-13-0"></span>2.1.7 Installazione del modulo auricolari

1. Inserire il gancio più lungo dell'unità auricolare destra nel foro inferiore dell'alloggiamento per auricolari. Successivamente, inserire il gancio più corto dell'unità auricolare destra nel foro superiore dell'alloggiamento per auricolari.

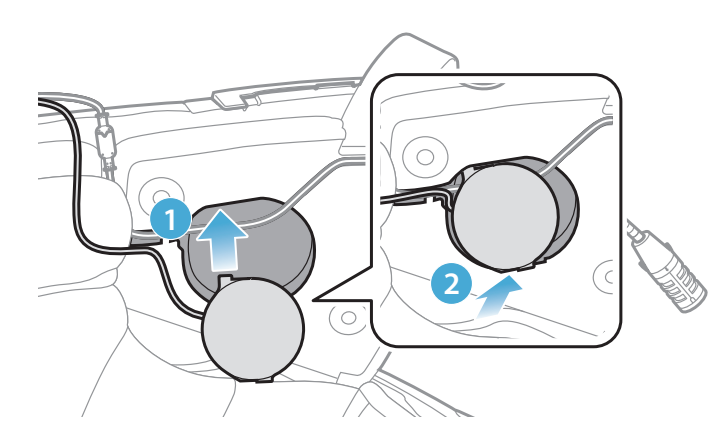

#### [A installazione completata, assicurarsi che l'unità auricolare non prema contro il filo del microfono]

Per rimuovere l'unità auricolare, infilare la **Chiave a brugola** nell'area superiore dove si trova il gancio più corto ed estrarre l'unità auricolare.

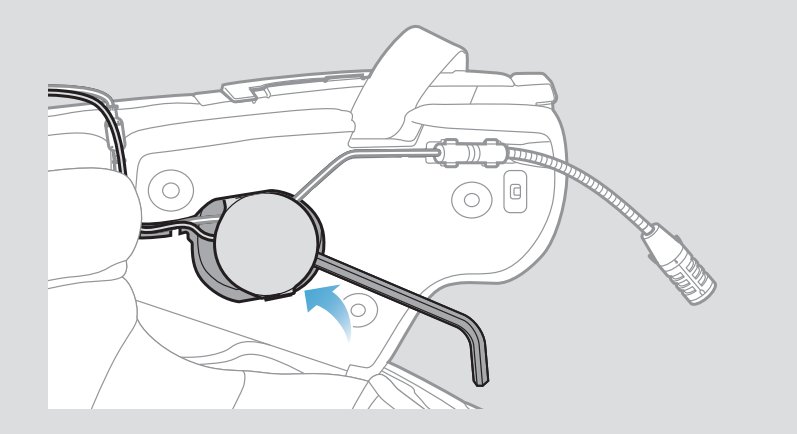

SMART HJC 11B 2<sup>nd</sup> Gen Basic Motorcycle Bluetooth<sup>®</sup> Communication System for HJC Helmets | 14

2. Successivamente, premere la parte superiore dell'unità in modo da fissarla all'alloggiamento per auricolari del casco.

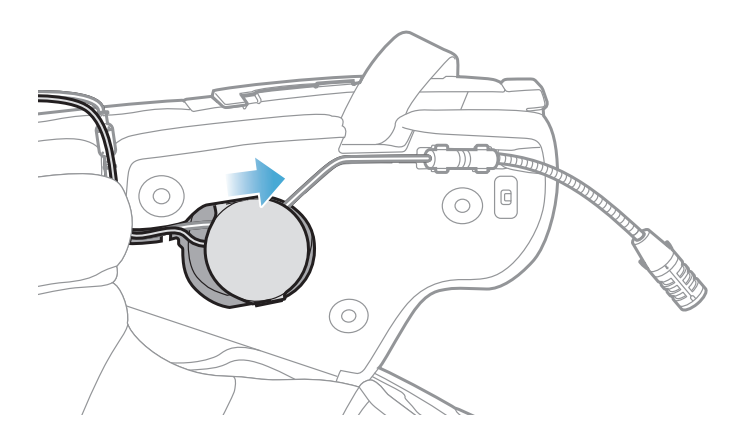

[Una volta installata, la posizione dell'unità auricolare può essere regolata in base alla posizione dell'orecchio dell'utente]

3. Ripetere la procedura sull'altro lato per installare l'unità auricolare sinistra.

### Nota:

### Rimozione dell'unità auricolare

### <span id="page-14-0"></span>2.1.8 Cablaggio

1. Collocare il fascio di fili nello spazio al di sotto del rivestimento in gomma del casco e sistemare il filo restante formando un arco, come mostrato nell'immagine.

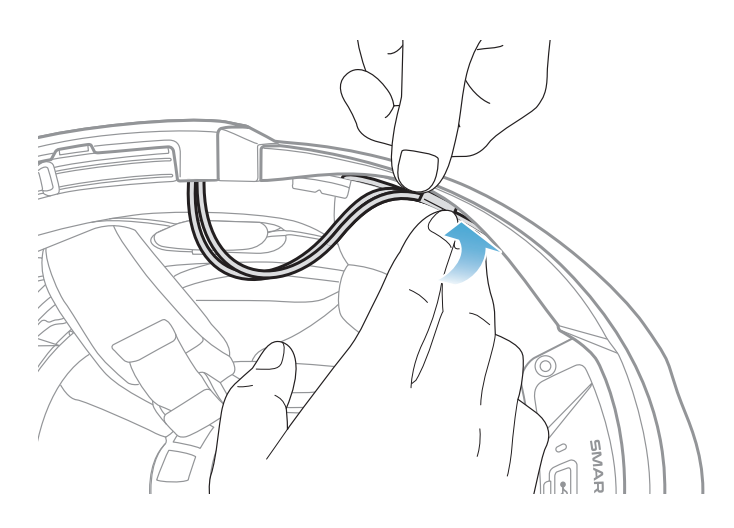

2. Allineare la porzione restante di filo alla scanalatura del guanciale e inserire il guanciale partendo dalla parte posteriore, come mostrato nell'immagine.

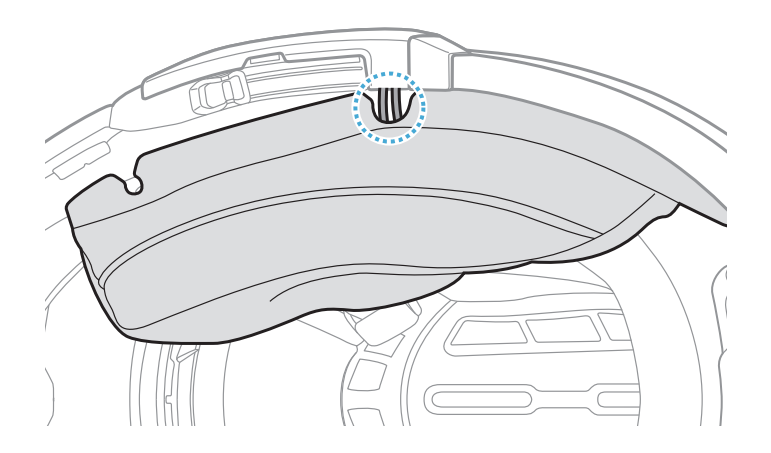

### 2.1.9 Fissaggio dell'imbottitura interna del casco

1. Riapplicare i guanciali partendo dalla parte posteriore e chiudere i bottoni.

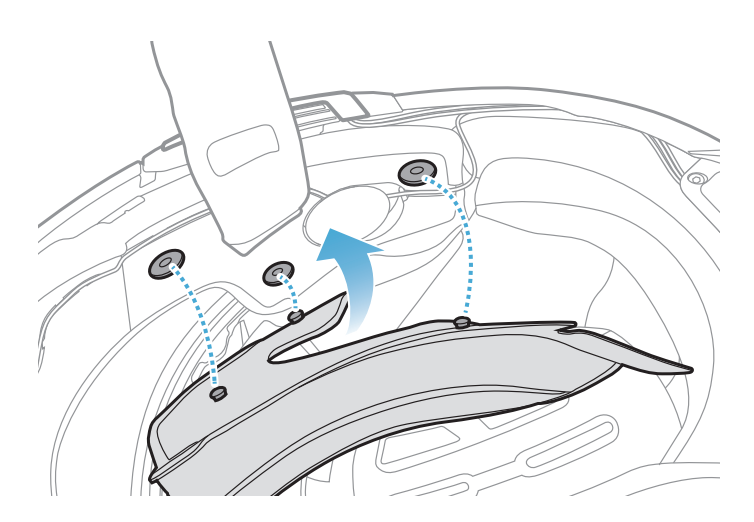

### <span id="page-15-0"></span>2.1.10 Chiusura visiera mentoniera modulare / aperto e integrale

1. Abbassare completamente la mentoniera del casco modulare o la visiera parabrezza del casco aperto.

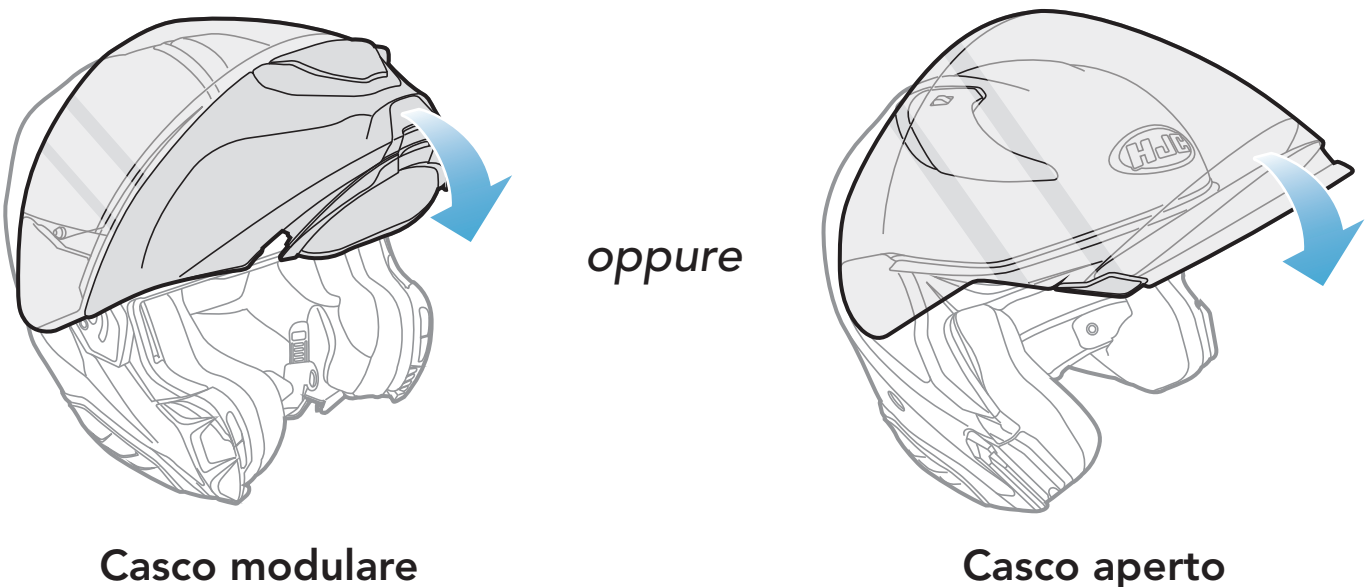

2. Assicurarsi che il microfono con asticella con filo si trovi a una distanza corretta dalla bocca quando si indossa il casco.

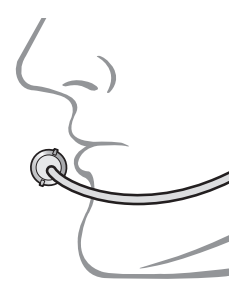

# <span id="page-16-0"></span>3. NOZIONI INTRODUTTIVE

# 3.1 Software scaricabili

### 3.1.1 App SMART HJC BT

- configurazione del dispositivo
- Scaricare l'app SMART HJC BT da Google Play Store o App Store.

Accoppiando semplicemente il telefono con la cuffia, è possibile utilizzare l'app SMART HJC BT per una configurazione e una gestione più rapide e semplici.

### SMART HJC BT

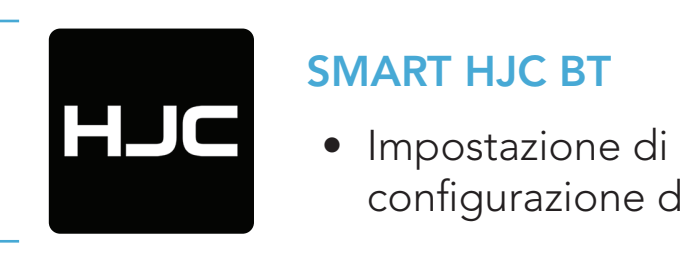

### 3.1.2 SMART HJC Device Manager

SMART HJC Device Manager consente di aggiornare il firmware e di configurare le impostazioni direttamente dal PC.

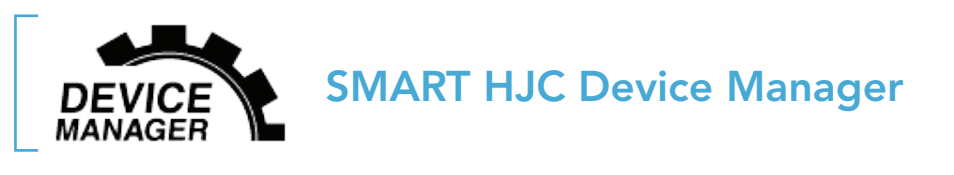

• Scaricare SMART HJC Device Manager da [www.smarthjc.com](http://www.smarthjc.com)

### 3.2 Ricarica

### Ricarica cuffia

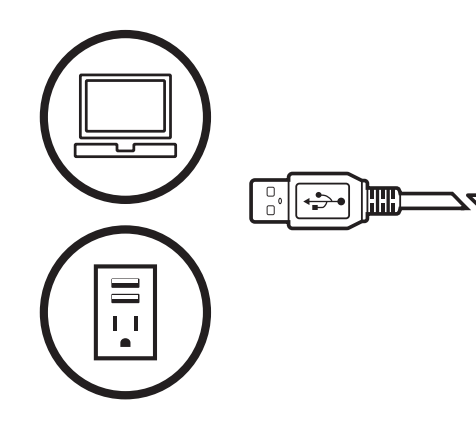

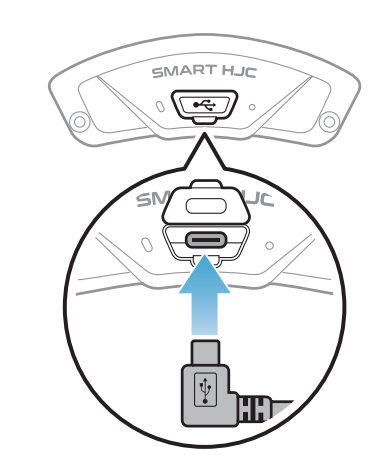

삠

In base al metodo di ricarica, la ricarica

completa della cuffia richiede circa 2,5 ore.

### <span id="page-17-0"></span>Nota:

- Accertarsi di togliere il casco con la cuffia installata durante la ricarica. La cuffia si spegne automaticamente durante la ricarica.
- Con i prodotti HJC può essere utilizzato un caricatore USB di qualunque marca con approvazione FCC, CE, IC, KC o di altro ente approvato a livello locale.
- L'uso di caricatori non approvati potrebbe provocare incendi, esplosioni, perdite e altri rischi, che potrebbero anche ridurre la durata o le prestazioni della batteria.
- La cuffia è compatibile solo con dispositivi dotati di alimentazione USB da 5 V in ingresso.

# 3.3 Legenda

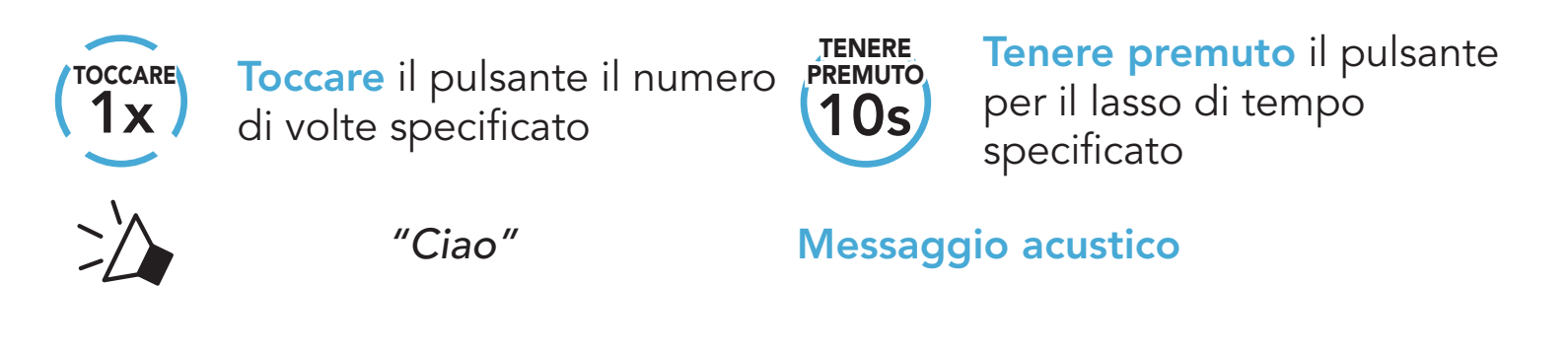

# 3.4 Accensione e spegnimento

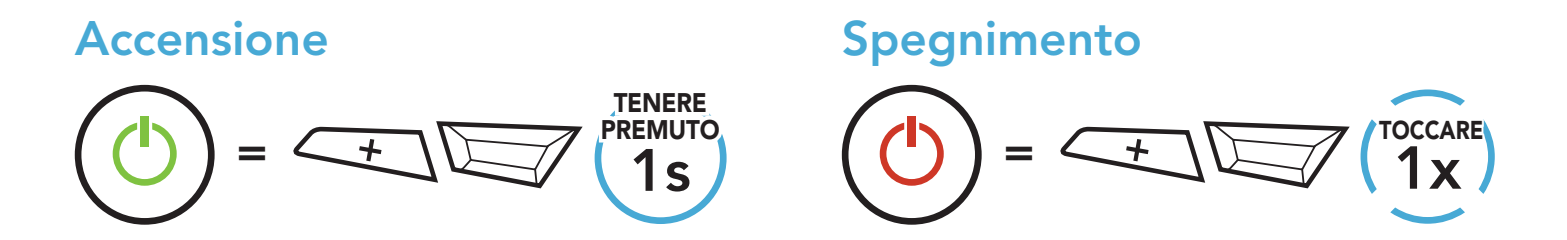

# 3.5 Controllo del livello batteria

Le istruzioni servono per l'accensione della cuffia.

### Accensione

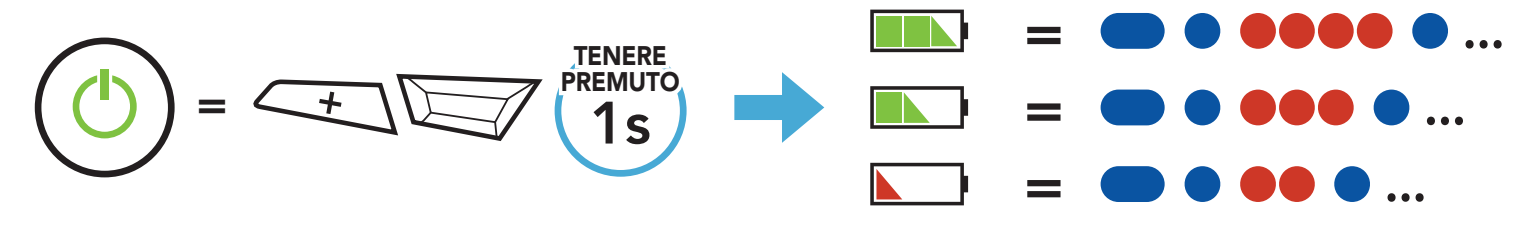

### Nota: quando la batteria è scarica durante l'uso, viene emesso il messaggio vocale "Ricaricare batteria".

# <span id="page-18-0"></span>3.6 Regolazione del volume

Premendo il *pulsante* (+) o il *pulsante* (-) è possibile aumentare o abbassare il volume. Il volume è impostato e mantenuto in modo indipendente su livelli diversi per ciascuna sorgente audio (es. telefono, intercom), anche quando la cuffia viene riavviata.

Aumento volume

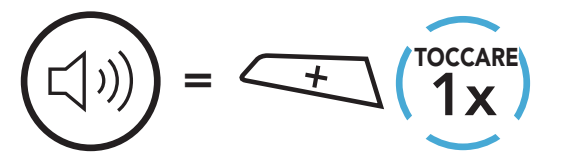

Diminuzione volume

 $= \angle - \rangle$  (Toccare  $\Box$ )

# <span id="page-19-0"></span>4. ACCOPPIAMENTO DELLA CUFFIA CON ALTRI DISPOSITIVI BLUETOOTH

Quando si utilizza la cuffia con altri dispositivi Bluetooth per la prima volta, è necessario "accoppiarli". In questo modo i dispositivi si riconoscono e comunicano tra loro ogni qualvolta si trovano entro la portata di funzionamento.

La cuffia è in grado di accoppiarsi con diversi dispositivi Bluetooth tra cui cellulari, GPS, lettori MP3 o l'adattatore radio bidirezionale Sena SR10 tramite Accoppiamento telefono, Accoppiamento secondo telefono e Accoppiamento GPS. Inoltre, la cuffia può essere accoppiata con un massimo di tre cuffie SMART HJC aggiuntive.

Esegue l'accoppiamento con un massimo di tre cuffie SMART HJC

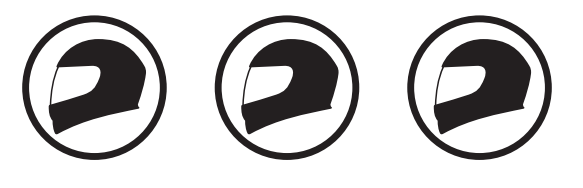

Inoltre, esegue l'accoppiamento con: Cellulare Lettore Dispositivi

MP3 GPS Sena SR10

# 4.1 Accoppiamento telefono

Esistono tre modi per accoppiare il telefono.

### 4.1.1 Accoppiamento iniziale di SMART HJC 11B

La cuffia entra automaticamente in modalità accoppiamento telefono quando viene accesa per la prima volta, oppure nella seguente situazione:

- Riavvio dopo aver eseguito il Reset; oppure
- Ravvio dopo aver eseguito Cancellare tutti gli accoppiamenti.
- 1. Tenere premuto il pulsante TAP e il pulsante (+) per 1 secondo.

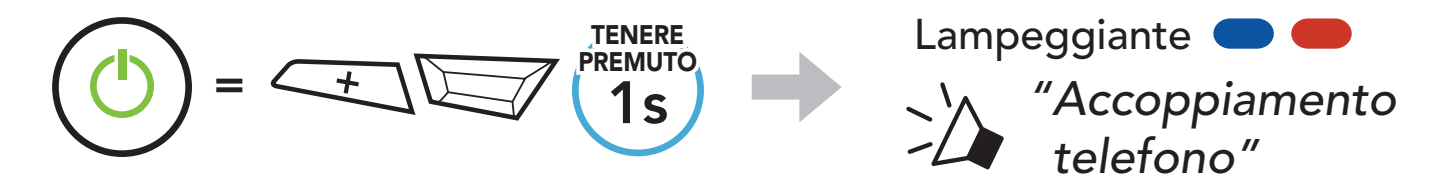

### <span id="page-20-0"></span>4 Accoppiamento della cuffia con altri dispositivi Bluetooth

2. Selezionare SMART HJC 11B dall'elenco dei dispositivi Bluetooth rilevati. Se il telefono richiede un PIN, inserire 0000.

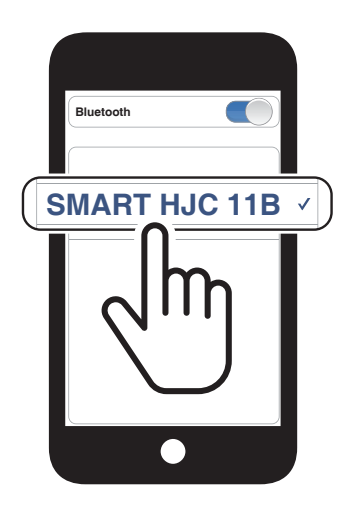

### Nota:

- La modalità accoppiamento telefono resta attiva 3 minuti.
- Per annullare l'accoppiamento telefono, premere il *pulsante TAP*.

1. Con la cuffia spenta, tenere premuto il **pulsante TAP** e il **pulsante** (+) fino a quando il LED lampeggia in rosso e in blu e viene emesso il messaggio vocale "Accoppiamento telefono".

2. Selezionare SMART HJC 11B dall'elenco dei dispositivi Bluetooth rilevati. Se il telefono richiede un PIN, inserire 0000.

### 4.1.2 Accoppiamento con SMART HJC 11B spenta

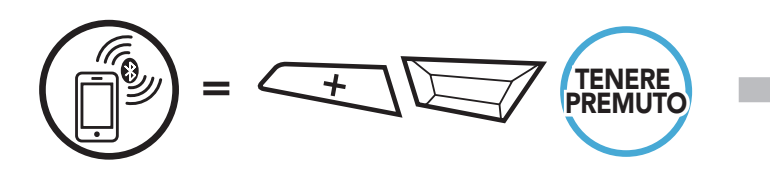

Lampeggiante

*"Accoppiamento* 

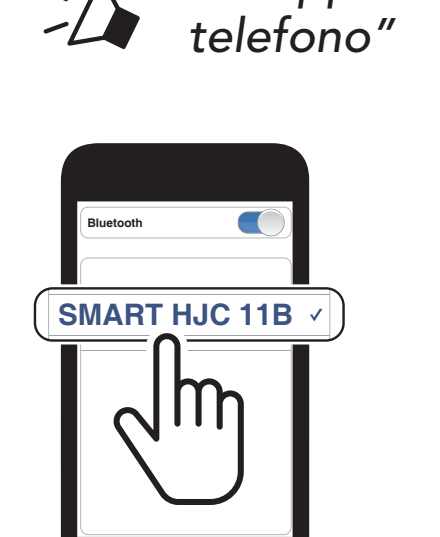

<span id="page-21-0"></span>4 Accoppiamento della cuffia con altri dispositivi Bluetooth

### 4.1.3 Accoppiamento con SMART HJC 11B accesa

1. Con la cuffia accesa, tenere premuto il pulsante TAP per 10 secondi.

3. Selezionare SMART HJC 11B dall'elenco dei dispositivi Bluetooth rilevati. Se il telefono richiede un PIN, inserire 0000.

- 4.2 Accoppiamento secondo telefono Secondo cellulare, GPS e SR10
- 1. Tenere premuto il pulsante TAP per 10 secondi.

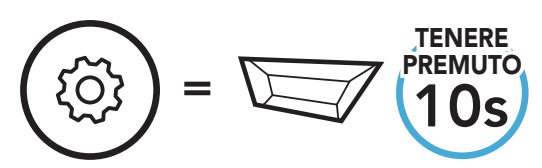

2. Premere il pulsante (+).

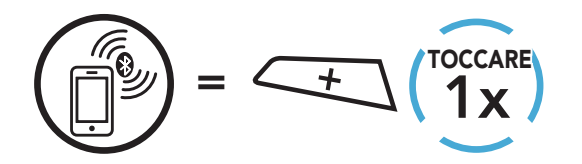

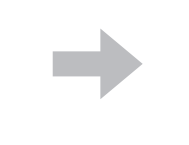

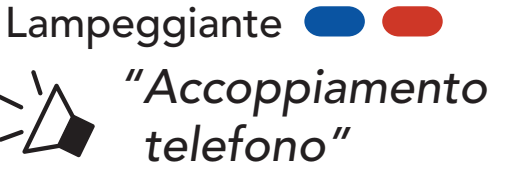

<sup>"</sup>Configurazione"

dall'elenco dei dispositivi Bluetooth rilevati. Se il dispositivo Bluetooth richiede un PIN, inserire 0000.

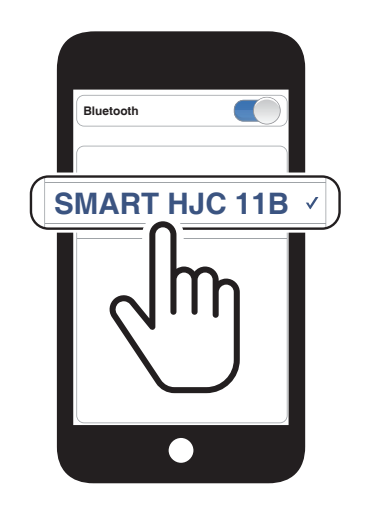

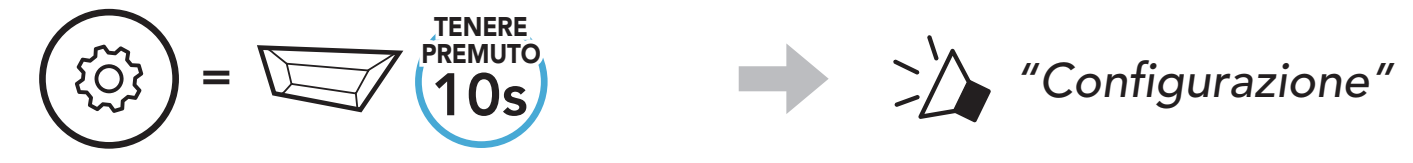

2. Toccare due volte il pulsante (+).

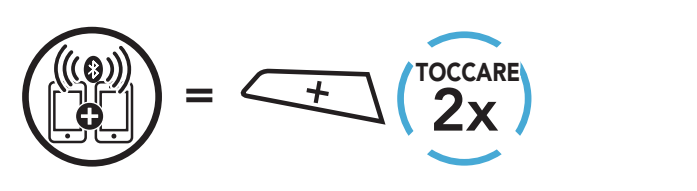

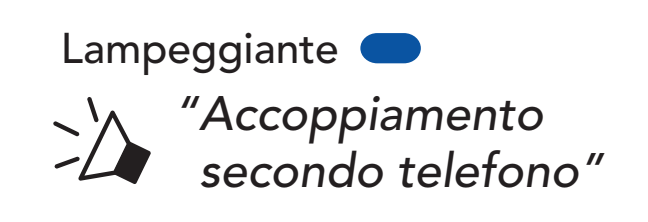

### 3. Selezionare SMART HJC 11B

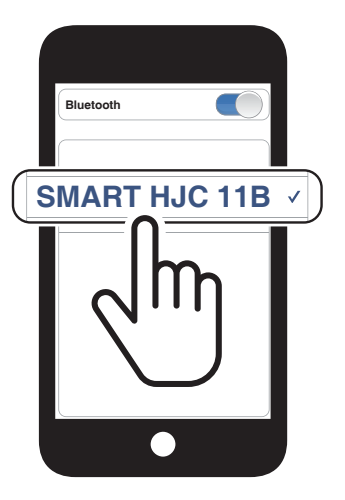

### <span id="page-22-0"></span>4.3 Accoppiamento selettivo avanzato: viva voce o stereo A2DP

Accoppiamento telefono consente alla cuffia di stabilire due profili Bluetooth: viva voce oppure stereo A2DP. Accoppiamento selettivo avanzato consente alla cuffia di separare i profili per abilitare il collegamento con due dispositivi.

3. Selezionare SMART HJC 11B dall'elenco dei dispositivi Bluetooth rilevati. Se il telefono richiede un PIN, inserire 0000.

- 4.3.2 Accoppiamento media Profilo A2DP
- 1. Tenere premuto il pulsante TAP per 10 secondi.

### 4.3.1 Accoppiamento selettivo telefono - Profilo viva voce

1. Tenere premuto il pulsante TAP per 10 secondi.

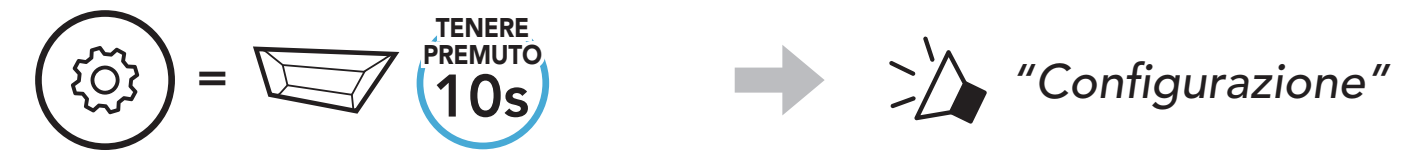

2. Premere il pulsante (+) per 3 volte.

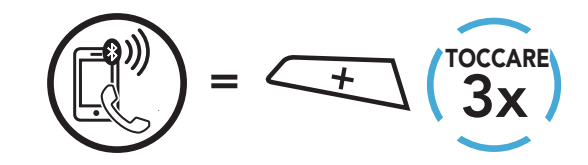

*"Accoppiamento* 

*selettivo telefono"*

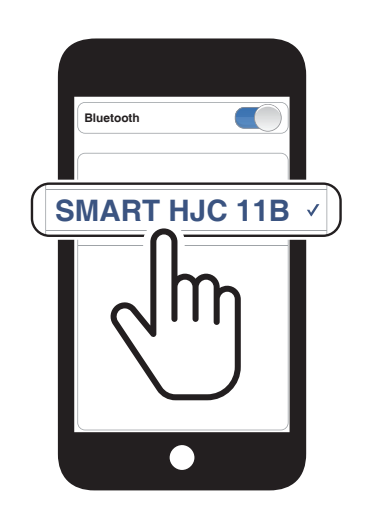

Lampeggiante **O** 

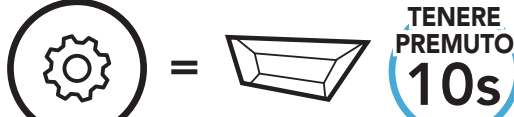

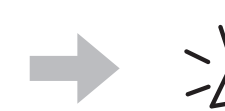

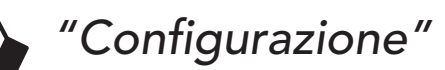

2. Premere il pulsante (+) per 4 volte.

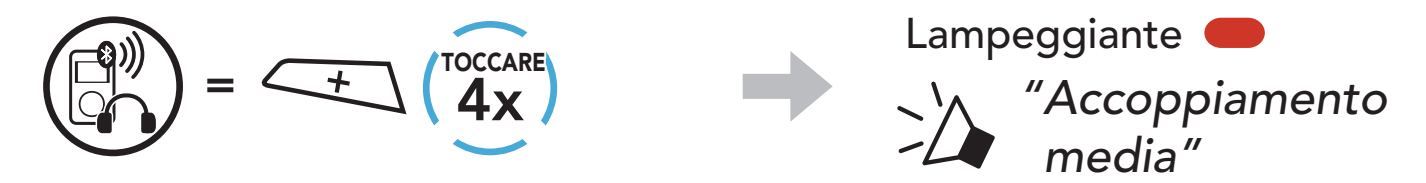

3. Selezionare SMART HJC 11B dall'elenco dei dispositivi rilevati. Se il dispositivo Bluetooth richiede un PIN, inserire 0000.

- <span id="page-23-0"></span>4 Accoppiamento della cuffia con altri dispositivi Bluetooth
- 3. Selezionare SMART HJC 11B dall'elenco dei dispositivi Bluetooth rilevati. Se il telefono richiede un PIN, inserire 0000.

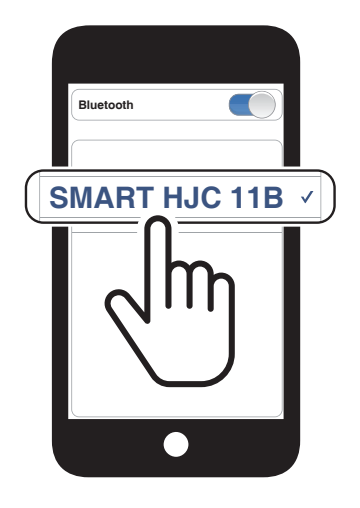

# 4.4 Accoppiamento GPS

1. Tenere premuto il pulsante TAP per 10 secondi.

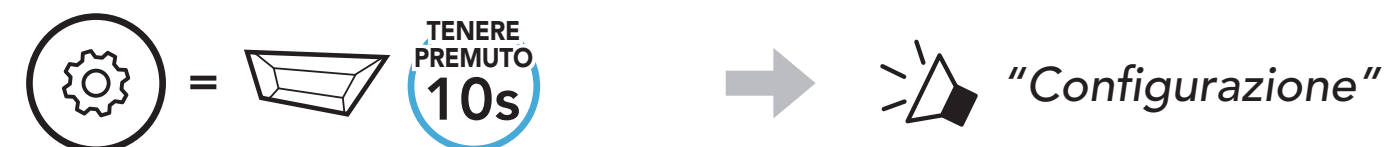

2. Premere il pulsante (+) per 5 volte.

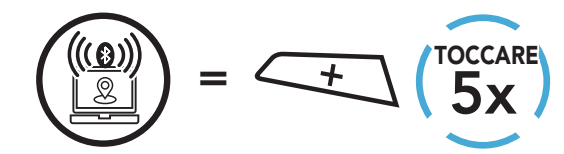

Lampeggiante

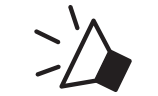

*"Accoppiamento GPS"*

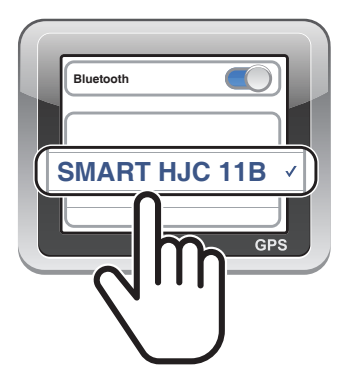

# <span id="page-24-0"></span>5. USO CON I CELLULARI

# 5.1 Effettuare e rispondere alle telefonate

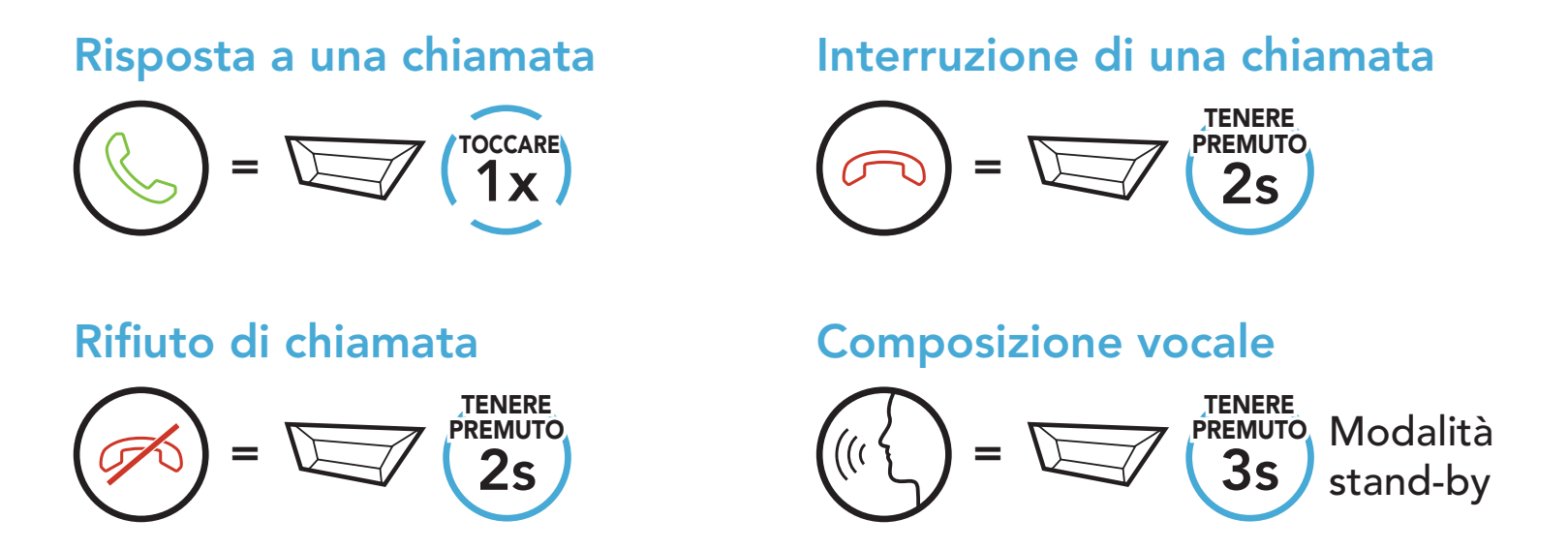

È possibile assegnare numeri di composizione rapida preimpostati dall'app SMART HJC BT.

5.2 Chiamata rapida

2. Navigazione in avanti o indietro tra i numeri di *chiamata rapida* preimpostati.

5.2.1 Assegnazione dei numeri di chiamata rapida preimpostati

5.2.2 Utilizzo dei numeri di chiamata rapida preimpostati

1. Accedere al menu Chiamata rapida.

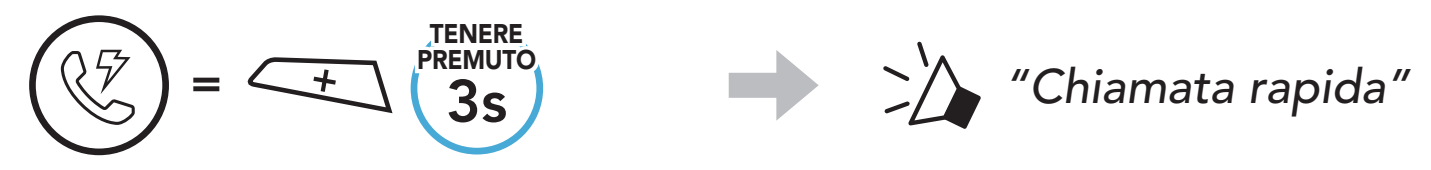

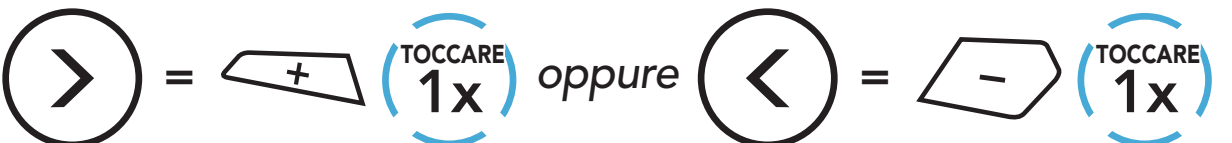

(1) Richiama ultimo numero

(2) Chiamata rapida 1

(3) Chiamata rapida 2

(4) Chiamata rapida 3

(5) Annulla

3. Chiamare uno dei numeri di chiamata rapida preimpostati.

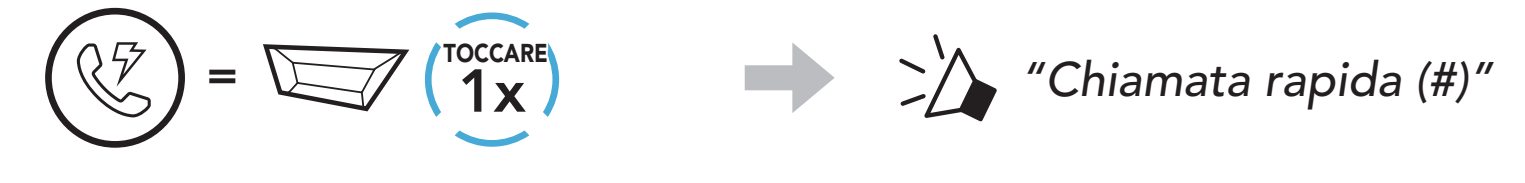

4. Ripetere l'ultima chiamata.

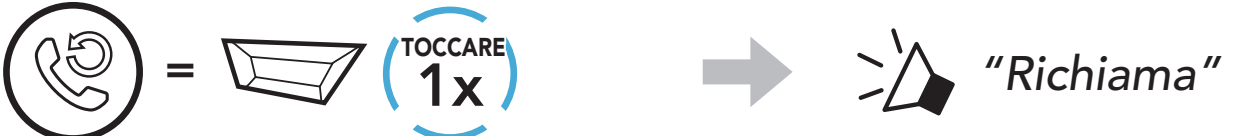

# <span id="page-26-0"></span>6. MUSICA STEREO

# 6.1 Musica stereo Bluetooth

Riproduzione/Messa in pausa della musica

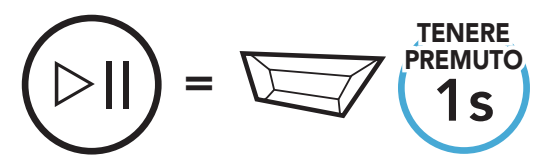

#### Traccia successiva

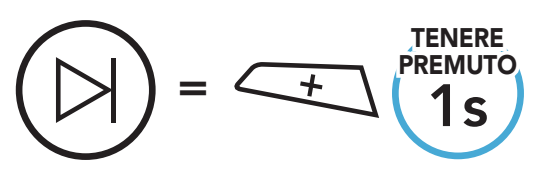

### Traccia precedente

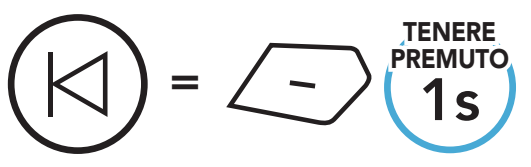

### 6.2 Condivisione musica

È possibile avviare la condivisione della musica con un amico intercom usando la musica stereo Bluetooth durante una conversazione intercom a due voci.

### Nota:

- Sia l'utente che l'amico intercom possono controllare la riproduzione di musica in remoto, ad esempio passare alla traccia successiva o alla traccia precedente.
- **Condivisione musica** verrà messa in pausa quando viene utilizzato un telefono o si ascoltano le istruzioni del GPS.
- **Quando la funzione Audio Multitasking** è abilitata, se si effettua una chiamata intercom mentre si sta ascoltando la musica, Condivisione musica non funziona.

### 6.2.1 Condivisione musica Intercom Bluetooth

È possibile avviare la condivisione della musica con un amico intercom di una conversazione intercom a due voci.

#### Avvio/Interruzione della condivisione di musica

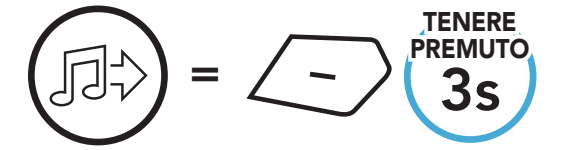

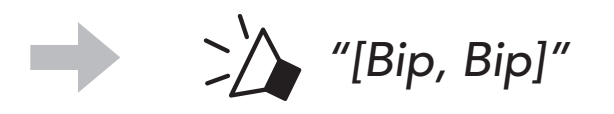

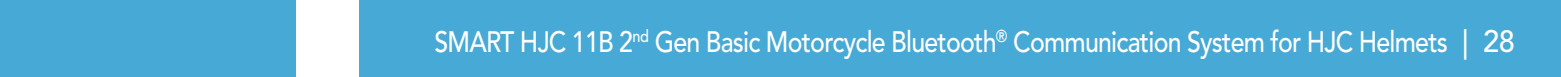

# <span id="page-27-0"></span>7. INTERCOM BLUETOOTH

È possibile accoppiare con la cuffia fino a tre persone aggiuntive per effettuare conversazioni intercom Bluetooth.

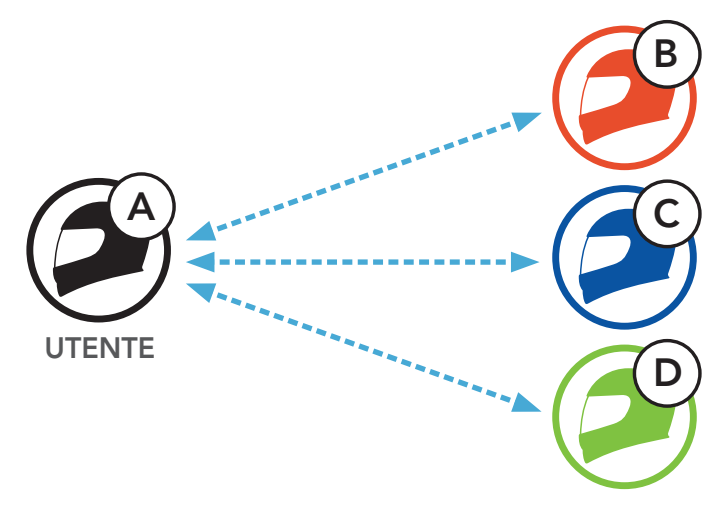

### 7.1 Accoppiamento intercom

- 1. Accoppiare il telefono con la cuffia.
- 2. Aprire l'app SMART HJC BT e toccare : (menu Smart Intercom Pairing).
- 3. Effettuare la scansione del **codice QR** visualizzato sul telefono dell'amico (B).
	- L'amico (B) può visualizzare il codice QR sul telefono toccando  $\Xi$ > Codice QR (  $\mathbb{H}$ ) sull'app SMART HJC BT.

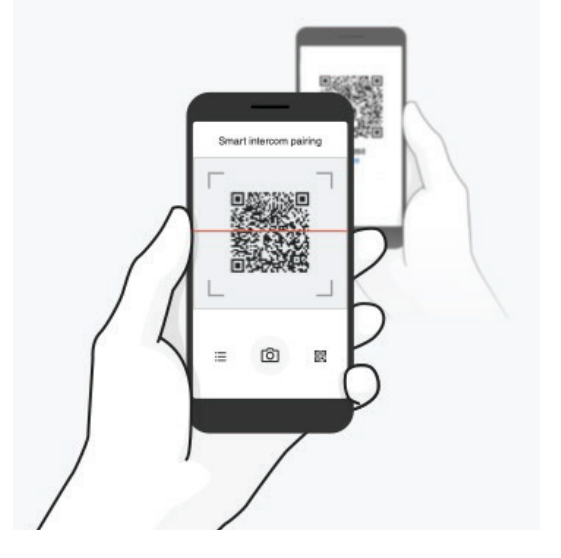

Esistono due modi per accoppiare la cuffia.

### 7.1.1 Uso di Smart Intercom Pairing (SIP)

SIP consente all'utente di effettuare un rapido accoppiamento con gli amici per la comunicazione intercom eseguendo l'analisi del codice QR sull'app SMART HJC BT, senza dover ricordare il funzionamento del pulsante.

- <span id="page-28-0"></span>7 INTERCOM BLUETOOTH
- 4. Toccare Salva e assicurarsi che l'amico (B) sia accoppiato correttamente con l'utente (A).
- 5. Toccare **Scansiona** (O) e ripetere i passaggi 3 e 4 per effettuare l'accoppiamento con gli amici intercom (C) e (D).

Nota: Smart Intercom Pairing (SIP) non è compatibile con le cuffie SMART HJC che utilizzano il **Bluetooth 3.0** o inferiore.

1. Ciascun utente tiene premuto contemporaneamente il pulsante TAP per 5 secondi fino a quando viene emesso il messaggio vocale "Accoppiamento intercom".

### 7.1.2 Uso del pulsante

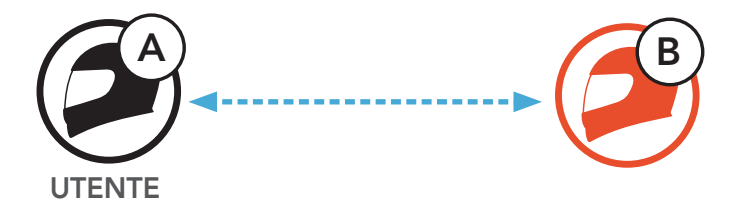

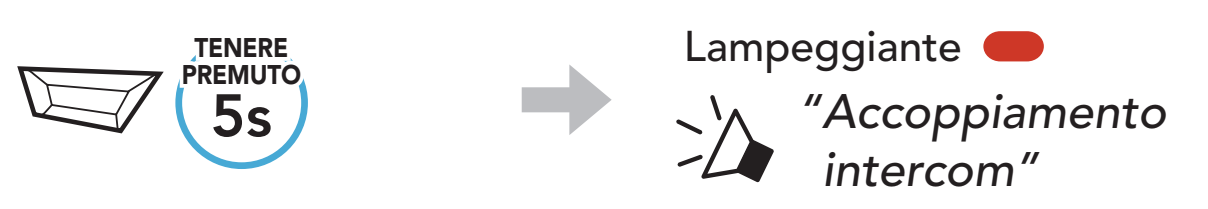

2. Toccare il *pulsante TAP* su una delle cuffie.

1x TOCCARE Diventa blu

Conferma l'accoppiamento intercom

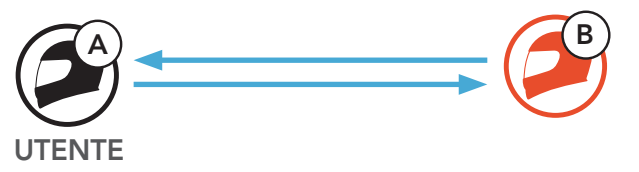

3. Ripetere i passaggi precedenti per effettuare l'accoppiamento con le altre cuffie (C e D).

### <span id="page-29-0"></span>7.2 Last-Come, First-Served (LCFS, ovvero Ultimo arrivato, Primo servito)

La sequenza di accoppiamento intercom segue il principio Last-Come, First-Served (LCFS, ovvero Ultimo arrivato, Primo servito). Se la cuffia è accoppiata con più cuffie per effettuare delle conversazioni intercom, la cuffia accoppiata per ultima viene impostata come primo amico intercom. Ad esempio, dopo le procedure di accoppiamento descritte in precedenza, la cuffia (D) è il primo amico intercom della cuffia (A). La cuffia (C) è il secondo amico intercom della cuffia (A) e la cuffia (B) è il terzo amico intercom della cuffia (A).

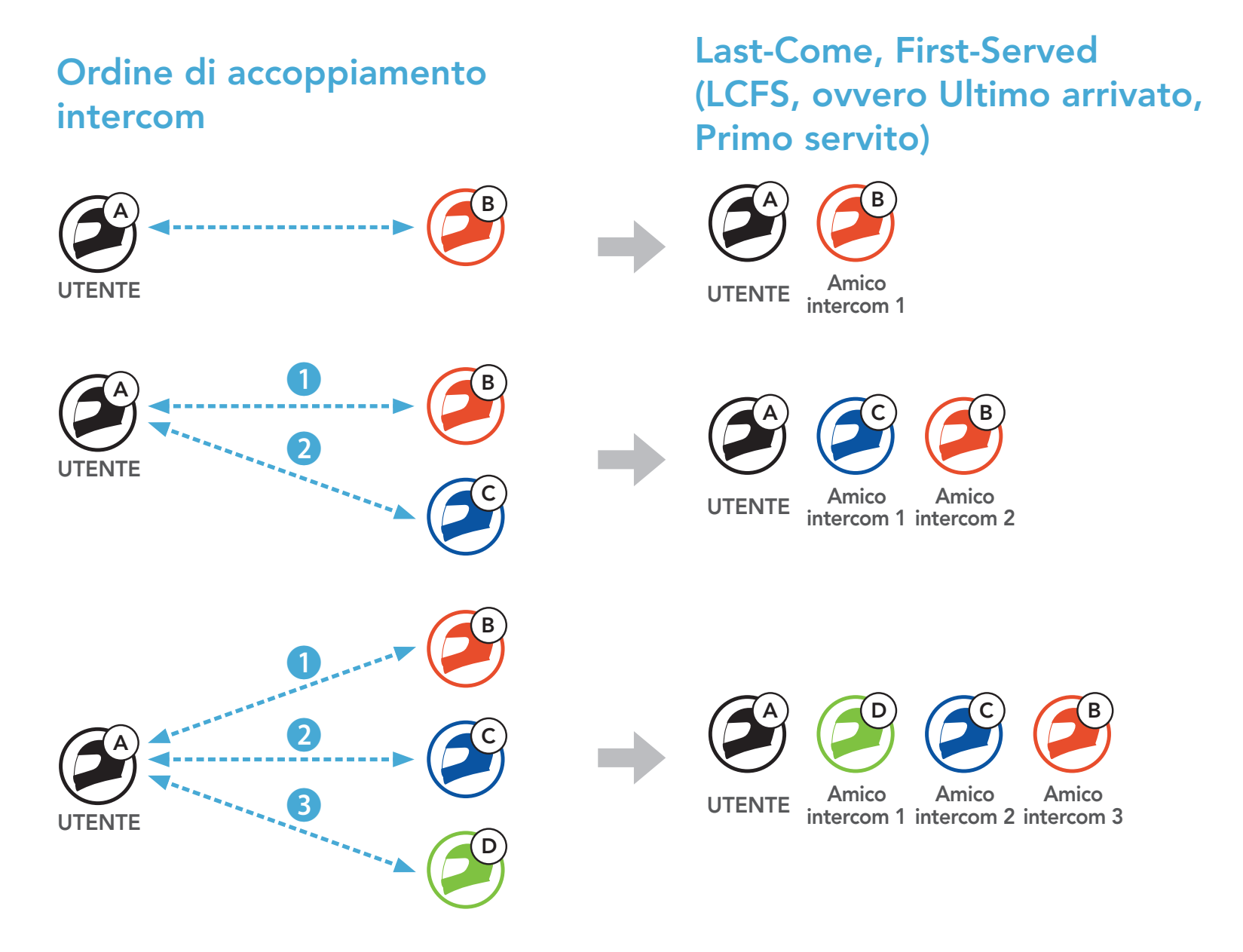

# <span id="page-30-0"></span>7.3 Intercom a due voci

È possibile avviare o terminare una conversazione intercom con un amico intercom.

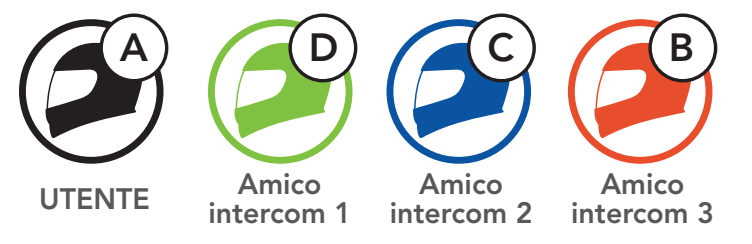

Avvio/Interruzione di una conversazione con il Primo amico intercom D

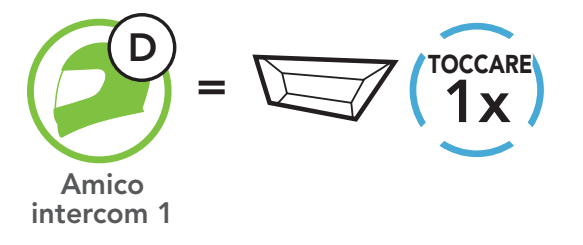

Avvio/Interruzione di una conversazione con il Secondo amico intercom C

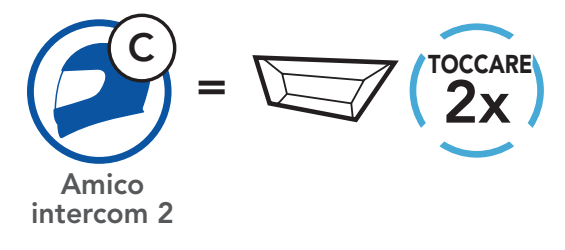

Avvio/Interruzione di una conversazione con il Terzo amico intercom B

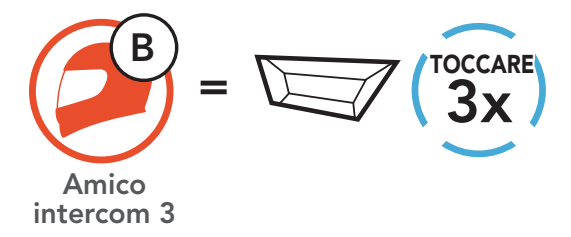

Universal Intercom consente di tenere conversazioni intercom con utenti dotati di cuffie Bluetooth non SMART HJC. Le cuffie Bluetooth non SMART HJC possono essere collegate alla cuffia SMART HJC se supportano il **Profilo viva voce (HFP) Bluetooth**. È possibile accoppiare la cuffia con una sola cuffia non SMART HJC alla volta. La distanza intercom dipende dalle prestazioni della cuffia collegata. Quando una cuffia non SMART HJC accoppiata con la cuffia mentre un altro dispositivo Bluetooth è accoppiato tramite Accoppiamento secondo telefono, questa verrà scollegata.

# <span id="page-31-0"></span>8. UNIVERSAL INTERCOM

È possibile avviare un collegamento **Universal Intercom** con cuffie Bluetooth non SMART HJC utilizzando lo stesso metodo di collegamento

### 8.1 Accoppiamento intercom universale

È possibile avviare/terminare una conversazione Universal Intercom a due voci nello stesso modo previsto per la normale conversazione intercom a due voci. Consultare la Sezione 7.3: "Intercom a due voci".

SMART HJC 11B 2<sup>nd</sup> Gen Basic Motorcycle Bluetooth<sup>®</sup> Communication System for HJC Helmets | 32

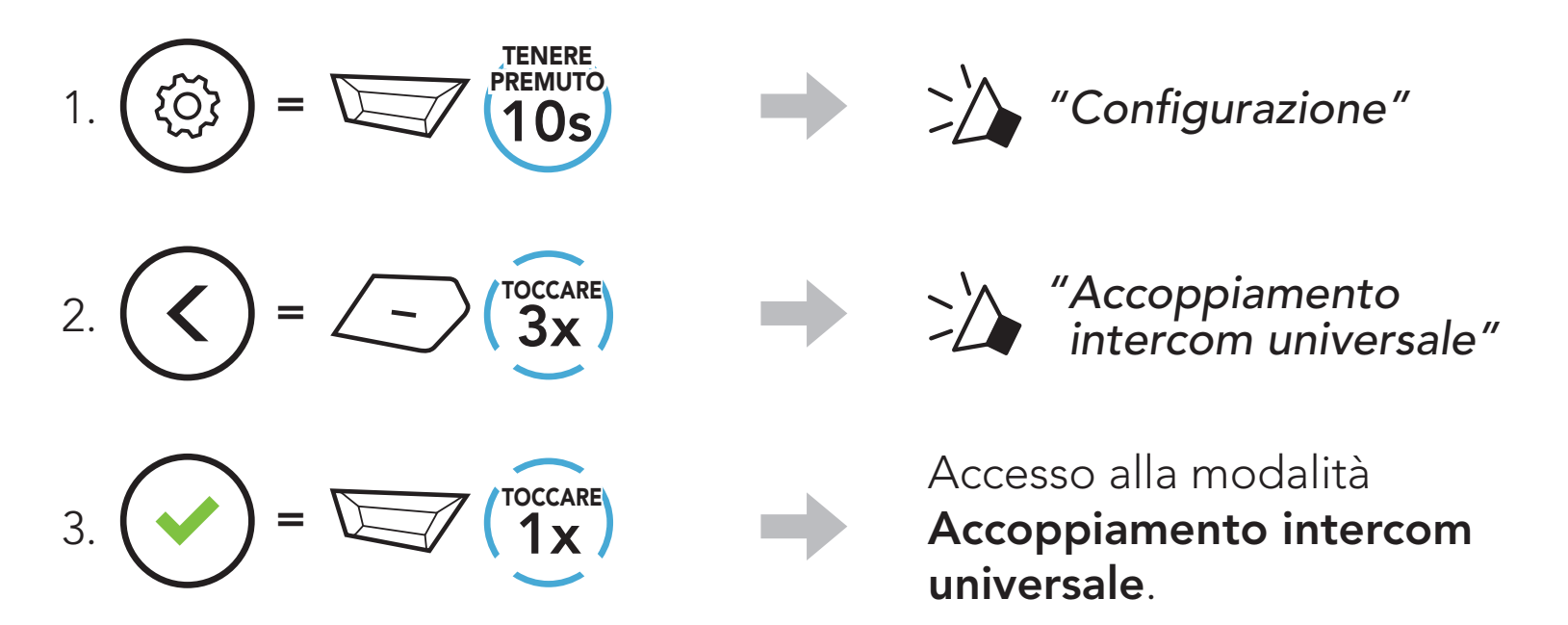

4. Impostare la cuffia SMART HJC in modalità Accoppiamento viva voce. La cuffia si accoppia automaticamente con una cuffia Bluetooth non SMART HJC.

### 8.2 Universal Intercom a due voci

intercom previsto per il collegamento con altre cuffie SMART HJC.

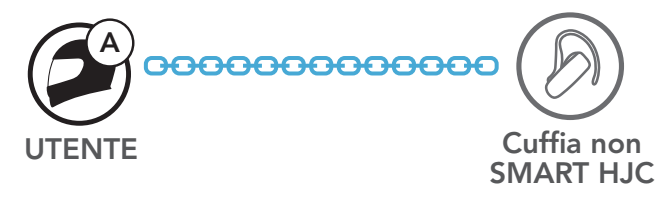

# <span id="page-32-0"></span>9. PRIORITÀ DELLE FUNZIONI E AGGIORNAMENTI DEL FIRMWARE

### 9.1 Priorità delle funzioni

La cuffia funziona con il seguente ordine di priorità:

Nota: se la musica viene selezionata come sorgente audio prioritaria, l'ordine delle priorità cambierà come di seguito indicato:

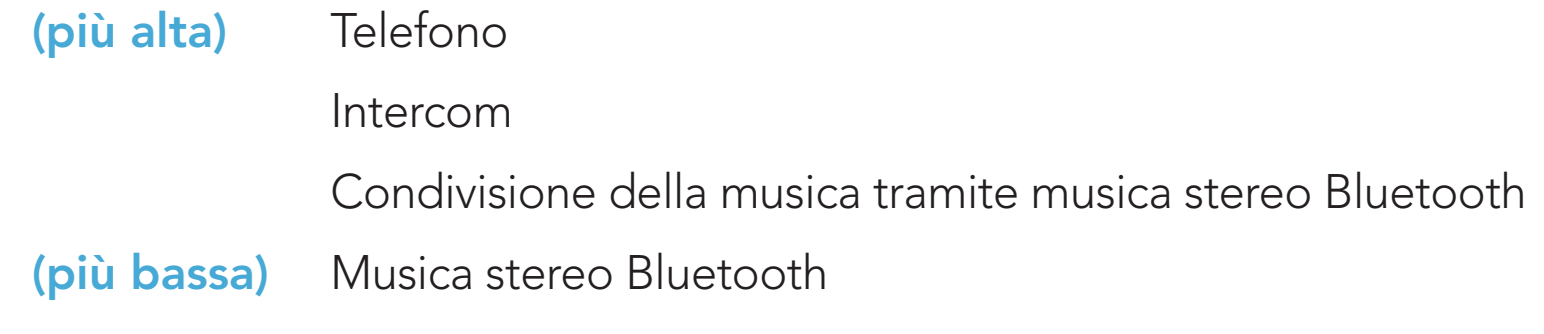

Una funzione con priorità più bassa sarà sempre interrotta da una funzione con priorità più alta.

È possibile aggiornare il firmware utilizzando SMART HJC Device Manager.

Per aggiornare il firmware SMART HJC Device Manager è necessario collegare il Cavo USB alimentazione e trasferimento dati (USB-C) al PC.

Visitare il sito **[www.smarthjc.com](http://www.smarthjc.com)** per verificare gli ultimi software scaricabili.

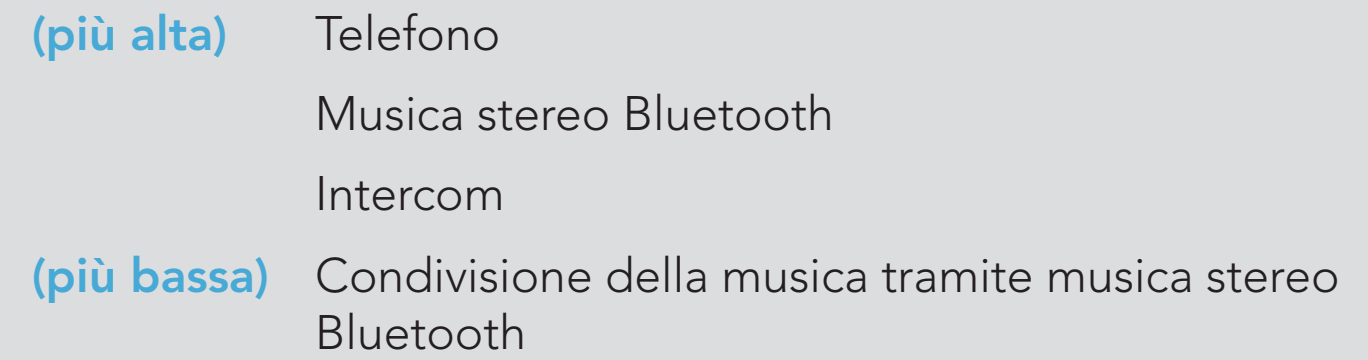

# 9.2 Aggiornamenti del firmware

### [Fare clic qui per visitare il sito www.smarthjc.com](http://www.smarthjc.com)

# <span id="page-33-0"></span>10. IMPOSTAZIONI DI CONFIGURAZIONE

### 10.1 Menu configurazione della cuffia

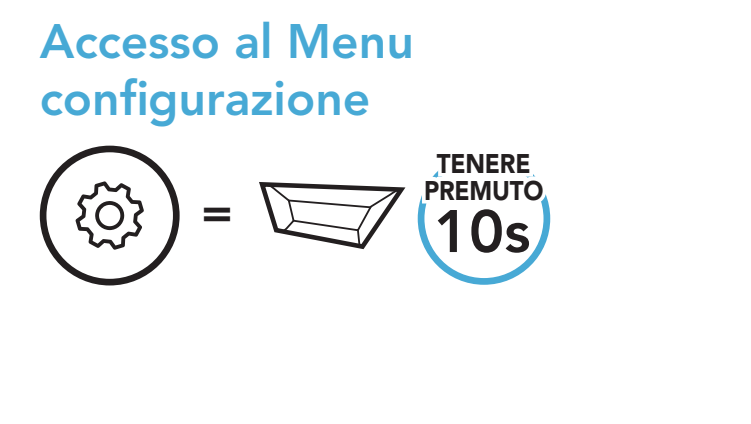

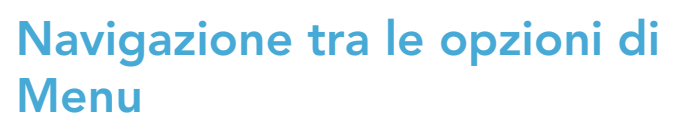

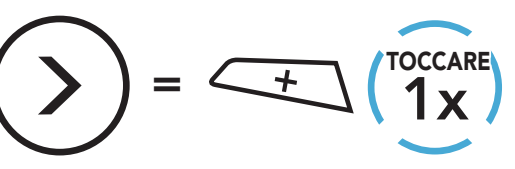

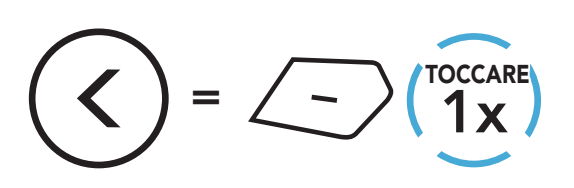

### Esecuzione opzioni di menu

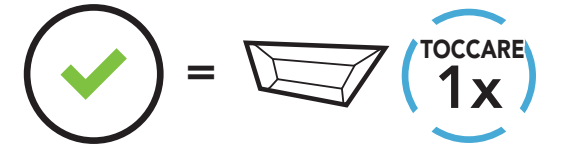

### Menu configurazione della cuffia

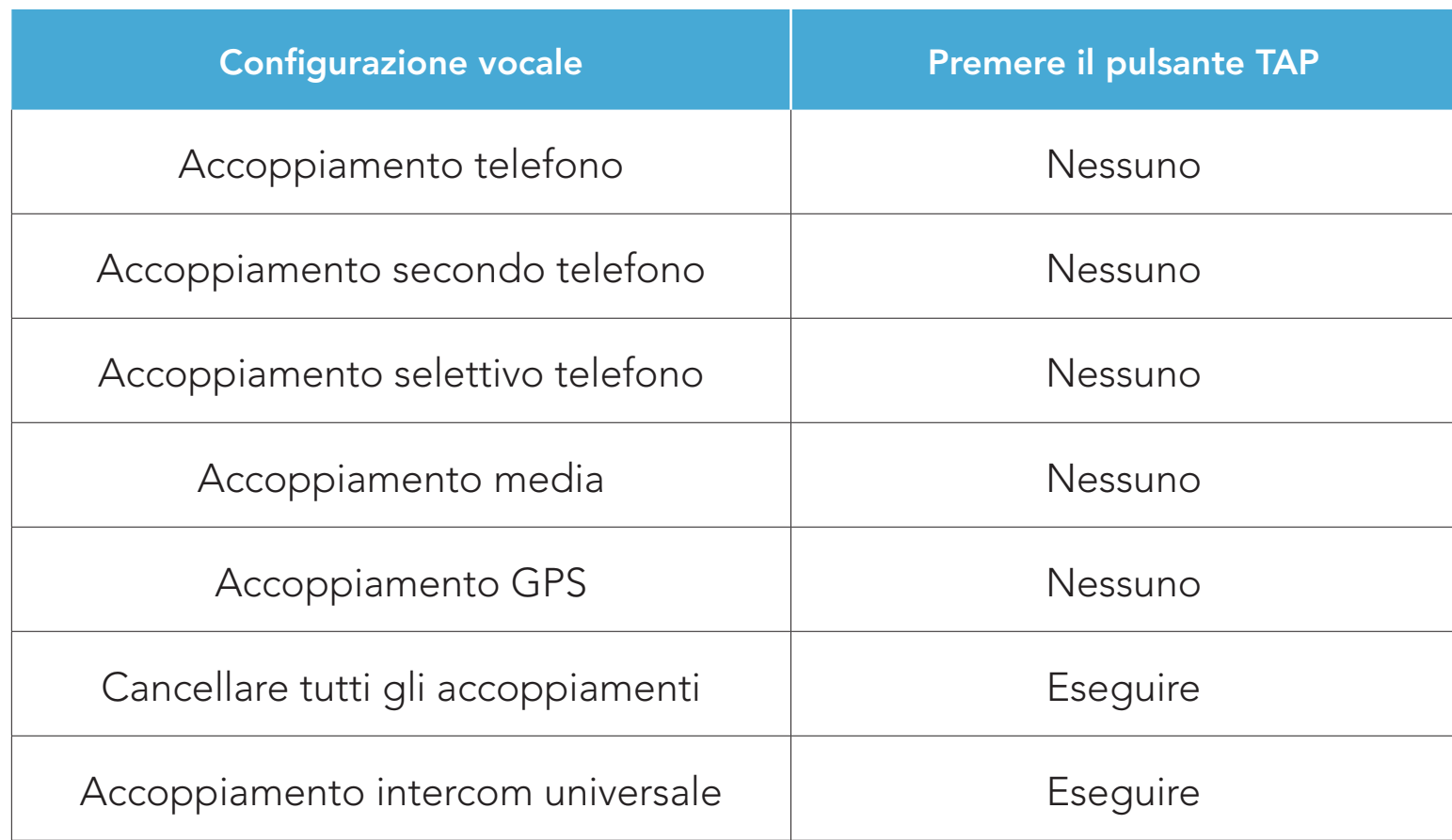

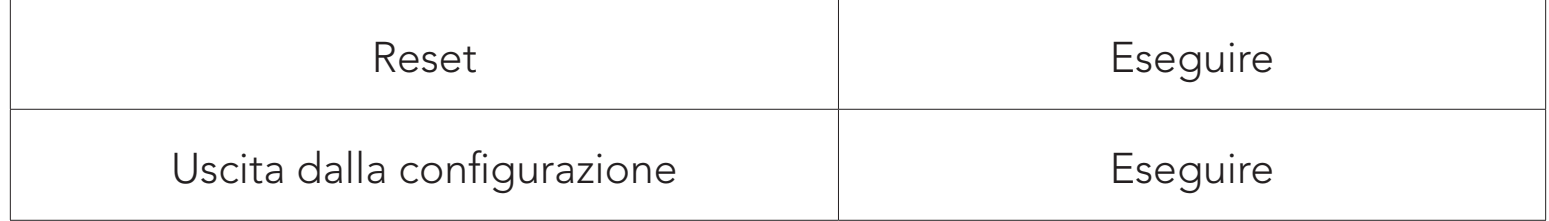

### <span id="page-34-0"></span>10.1.1 Cancellare tutti gli accoppiamenti

È possibile eliminare tutte le informazioni di accoppiamento Bluetooth della cuffia.

# 10.2 Impostazioni di configurazione del software

È possibile modificare le impostazioni della cuffia dall'**app SMART HJC BT** oppure **SMART HJC Device Manager.** 

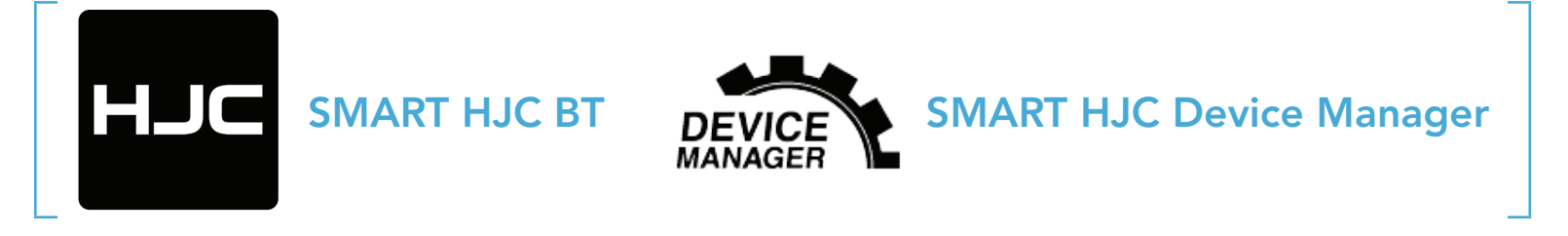

### 10.2.1 Lingua cuffia

È possibile selezionare la lingua del dispositivo. La lingua selezionata viene mantenuta anche quando la cuffia viene ravviata.

- La funzione **Bilanciamento** regola tutte le gamme di frequenza in modo da ottenere lo stesso volume (0 dB).
- Amplificazione bassi aumenta la gamma dei bassi per l'audio (20 Hz - 250 Hz).
- Amplificazione medi aumenta la gamma dei medi per l'audio (250 Hz - 4 kHz).
- Amplificazione alti aumenta la gamma degli alti per l'audio (4 kHz - 20 kHz).

SMART HJC 11B 2<sup>nd</sup> Gen Basic Motorcycle Bluetooth<sup>®</sup> Communication System for HJC Helmets | 35

### 10.2.2 Equalizzatore audio (impostazione predefinita: spento)

Aumentare o diminuire il livello di decibel delle diverse gamme di frequenza dell'audio.

Se questa funzionalità è abilitata, è possibile rispondere alle chiamate in arrivo con la voce. Quando viene emessa una suoneria per una chiamata in arrivo, è possibile rispondere al telefono pronunciando ad alta voce una parola come "Ciao" oppure soffiando dell'aria nel microfono. VOX telefono viene temporaneamente disabilitato se si è collegati a intercom. Se questa funzionalità è disabilitata, è necessario premere il pulsante TAP per rispondere a una chiamata in arrivo.

### <span id="page-35-0"></span>10.2.3 VOX telefono (impostazione predefinita: abilitata)

### 10.2.4 VOX interfono (impostazione predefinita: disabilitata)

Interfono HD migliora l'audio di una conversazione intercom a due voci da qualità normale ad HD. Se questa caratteristica è disabilitata, l'audio di una conversazione intercom a due voci passa alla qualità normale.

Se questa funzionalità è abilitata, è possibile avviare con la voce una conversazione intercom con l'ultimo amico intercom collegato. Quando si desidera avviare una conversazione intercom, pronunciare ad alta voce una parola come "Ciao" oppure soffiare dell'aria nel microfono. Se si avvia una conversazione intercom con la voce, l'intercom termina automaticamente quando l'utente ed il suo amico intercom rimangono in silenzio per 20 secondi. Tuttavia, se viene avviata manualmente una conversazione intercom premendo il *pulsante TAP*, è necessario terminare la conversazione intercom manualmente. Tuttavia, se viene avviata una conversazione intercom con la voce e viene terminata manualmente premendo il *pulsante TAP*, non sarà temporaneamente possibile avviare l'intercom con la voce. In questo caso, è necessario premere il *pulsante TAP* per riavviare l'intercom. In questo modo si evitano ripetuti collegamenti intercom involontari dovuti al forte rumore del vento. Dopo aver riavviato la cuffia, è possibile avviare nuovamente l'intercom con la voce.

### 10.2.5 Interfono HD (impostazione predefinita: abilitata)

### Nota:

- La distanza intercom di Interfono HD è relativamente più breve dell'intercom normale.
- Interfono HD si disabilita temporaneamente quando viene abilitata la funzione Audio Multitasking.

### <span id="page-36-0"></span>10.2.6 HD Voice (impostazione predefinita: abilitata)

HD Voice consente di comunicare in alta definizione durante le chiamate telefoniche. Questa funzionalità aumenta la qualità per ottenere un audio chiaro e nitido durante le conversazioni telefoniche.

Audio Multitasking consente di ascoltare l'audio di due funzionalità contemporaneamente. Quando la funzione Audio Multitasking è abilitata, le telefonate, le istruzioni GPS e le conversazioni intercom possono sovrapporsi all'audio della musica o delle istruzioni dell'applicazione GPS di uno smartphone in sottofondo, a volume ridotto. Aumentando o riducendo il volume dell'audio in primo piano, si aumenta o riduce anche il volume dell'audio sovrapposto in sottofondo. Il volume dell'audio in primo piano può essere regolato tramite la cuffia. È possibile regolare la quantità di audio udibile in sottofondo da SMART HJC Device Manager o dall'app SMART HJC BT. Quando la funzione Audio Multitasking è abilitata, Interfono HD, HD Voice e Sorgente audio prioritaria vengono disabilitate momentaneamente.

Se abilitata, le conversazioni intercom si interrompono in caso di chiamata telefonica in arrivo e l'audio emesso dalla SR10 durante le conversazioni intercom viene escluso.

### Nota:

- Contattare il produttore del dispositivo Bluetooth da collegare alla cuffia per confermarne la compatibilità con HD Voice.
- La funzione HD Voice è attiva solo quando la funzione Audio Multitasking è disabilitata.

### 10.2.7 Audio Multitasking™ (impostazione predefinita: disabilitata)

### Tabella di combinazione primo piano e sottofondo

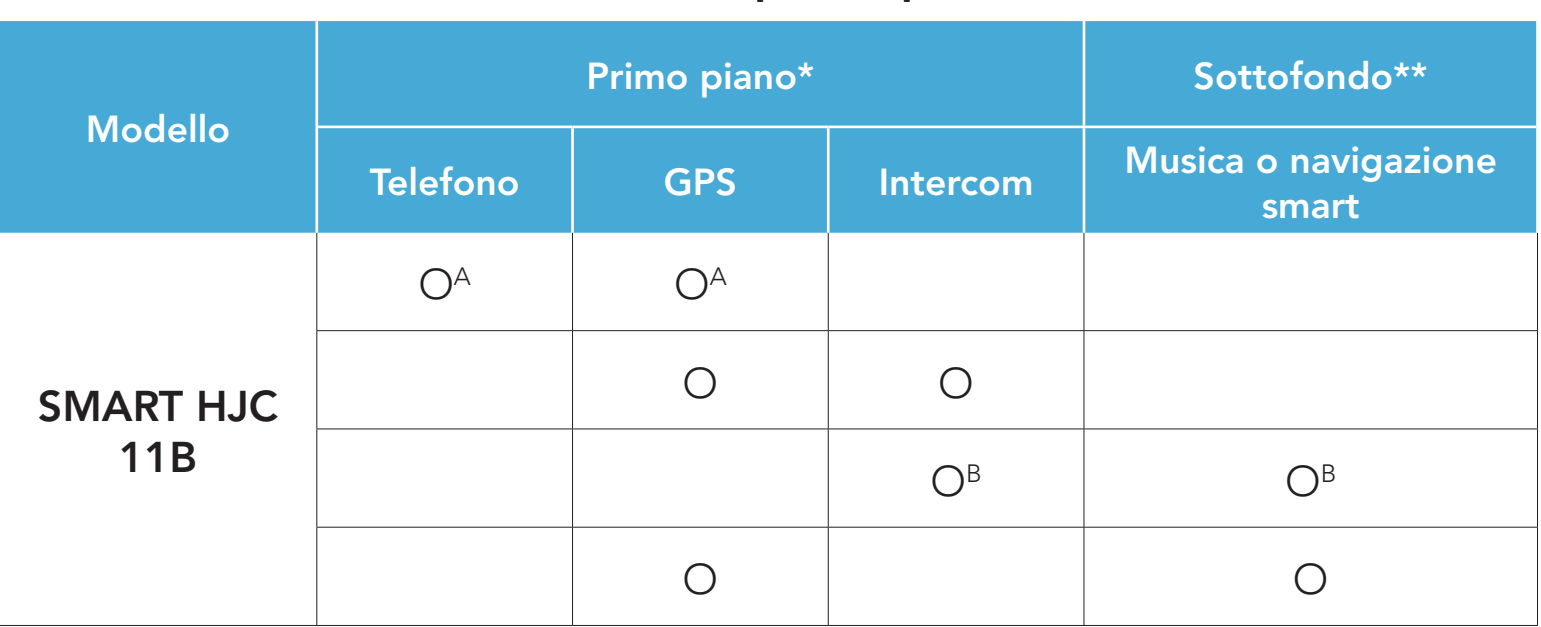

- <span id="page-37-0"></span>\* È possibile ascoltare contemporaneamente due sorgenti audio in sottofondo allo stesso livello di volume.
- \*\* È possibile ascoltare un solo audio in sottofondo alla volta mentre si ascolta una sorgente audio in primo piano.
- A. Durante le telefonate è possibile ascoltare le istruzioni del GPS e il livello del volume di entrambe le sorgenti audio può essere regolato dalla cuffia.
- B. Durante le conversazioni intercom, le istruzioni dell'applicazione GPS vengono riprodotte in sottofondo.

- La funzione Audio Multitasking si attiva durante le conversazioni intercom a due voci con una cuffia che supporta questa funzione.
- Quando si disabilita la funzione Audio Multitasking, la sorgente audio in sottofondo torna al rispettivo livello di volume.
- **•** Per il corretto funzionamento della funzione Audio Multitasking, è necessario spegnere e accendere la cuffia. Riavviare la cuffia.
- Alcuni dispositivi GPS potrebbero non supportare questa funzionalità.

### Nota:

Il Volume sottofondo può essere regolato solo quando è abilitata la funzione Audio Multitasking. Il livello 9 è l'impostazione di volume maggiore e il livello 0 è quella minore.

Sorgente audio prioritaria consente di selezionare la priorità tra intercom e musica (che include le istruzioni dell'applicazione GPS e le notifiche dei messaggi) da uno smartphone. Selezionando intercom come sorgente audio prioritaria, la musica sarà interrotta durante una conversazione intercom. Selezionando la musica come sorgente audio prioritaria, le conversazioni intercom saranno interrotte durante l'ascolto di musica.

Nota: la funzione Sorgente audio prioritaria è attiva solo quando

### 10.2.8 Volume sottofondo (impostazione predefinita: livello 5)

### 10.2.9 Sorgente audio prioritaria (impostazione predefinita: Intercom)

# Audio Multitasking è disabilitata.

### <span id="page-38-0"></span>10.2.10 Messaggio vocale (impostazione predefinita: abilitata)

I Messaggi vocali possono essere disabilitati tramite le impostazioni di configurazione del software, ma i seguenti messaggi vocali sono sempre attivi.

- Menu impostazioni di configurazione della cuffia, indicatore del livello batteria, chiamata rapida

### 10.2.11 Advanced Noise Control™ (funzione sempre attiva)

I rumori ambientali vengono ridotti durante una conversazione intercom.

# <span id="page-39-0"></span>11. RISOLUZIONE DEI PROBLEMI

Per maggiori informazioni sulla risoluzione dei problemi, visitare [www.smarthjc.com](http://www.smarthjc.com)

· Assistenza clienti: [www.smarthjc.com](http://www.smarthjc.com)

## 11.1 Reset dopo errore

- 1. Individuare il pulsante Reset dopo errore nel foro accanto alla porta di ricarica CC e aggiornamento del firmware.
- 2. Inserire delicatamente una graffetta all'interno del foro e premere il pulsante Reset dopo errore nel foro esercitando una leggera pressione.

Quando la cuffia non funziona correttamente, è possibile resettare facilmente l'unità:

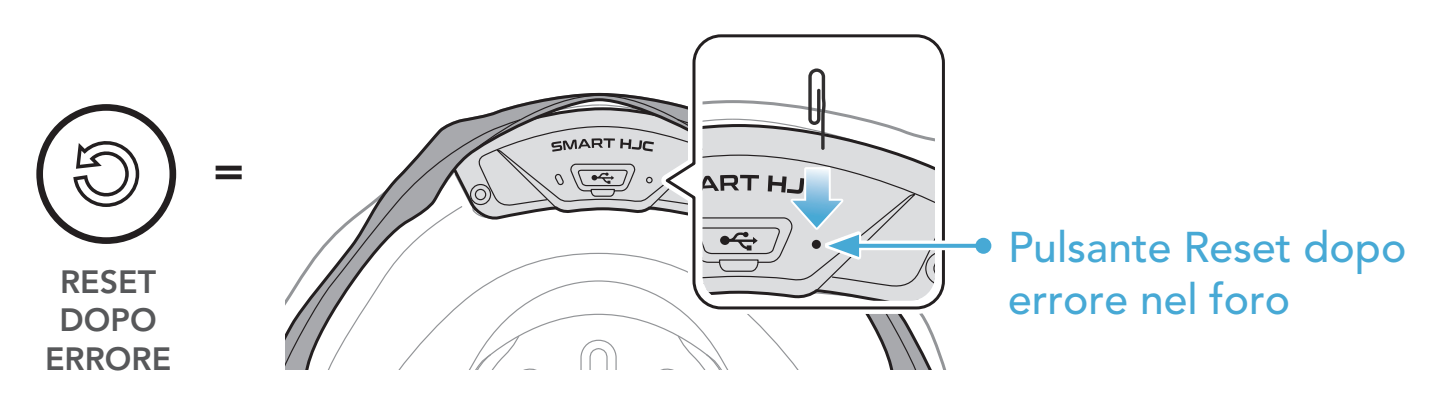

3. La cuffia si spegne.

### Nota:

- Il Reset dopo errore non ripristinerà le impostazioni di fabbrica della cuffia.
- **Il LED ricarica non è il pulsante Reset dopo errore nel foro**. Non premerlo.

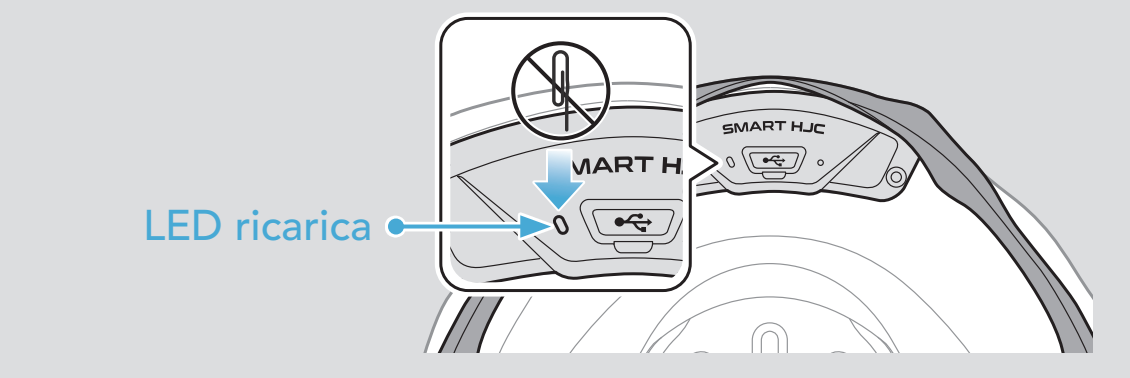

Per cancellare tutte le impostazioni e azzerare la cuffia, è possibile ripristinarla alle impostazioni di fabbrica con la funzionalità Reset.

# <span id="page-40-0"></span>11.2 Reset

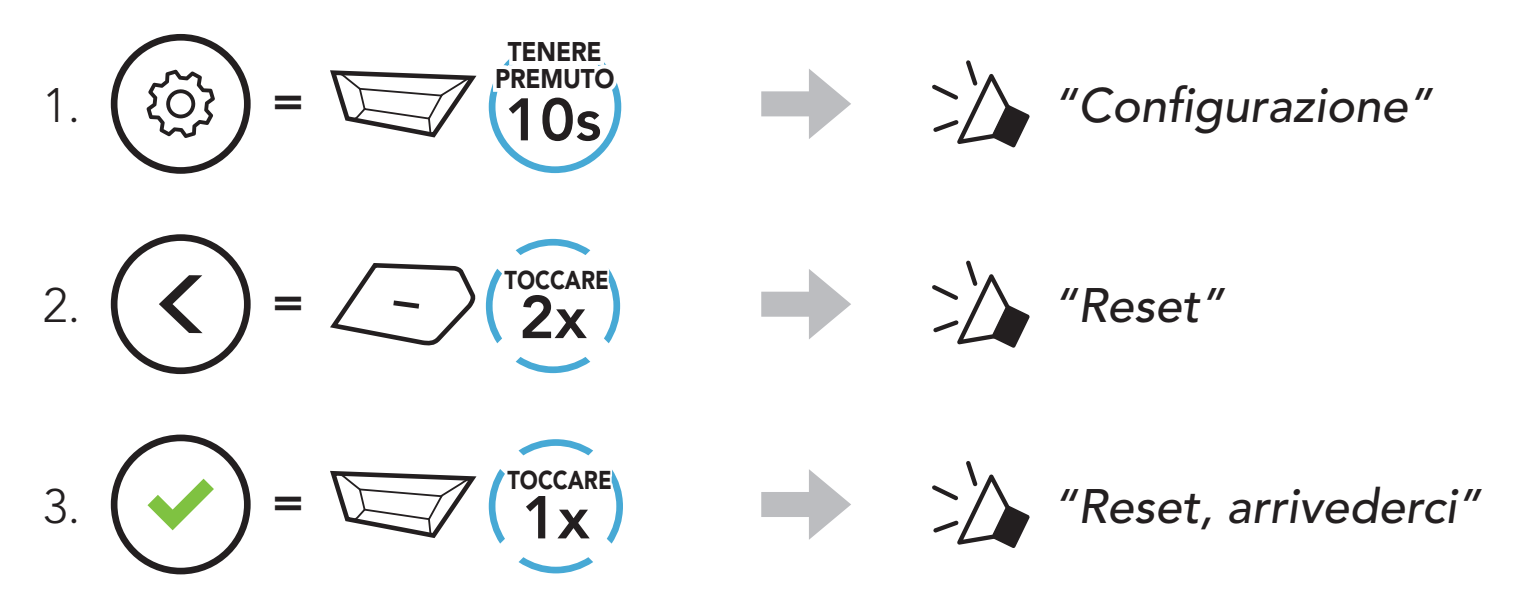